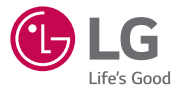

*ESPAÑOL*

# *GUÍA DEL USUARIO*

# *LG-H221g*

*MFL69160701 (1.0) www.lg.com*

## ESPAÑOL

# Manual de usuario

- Parte del contenido y de las ilustraciones podrían diferir de su dispositivo dependiendo de la región, el proveedor de servicios, la versión de software o la versión del sistema operativo, y están sujetos a cambios sin previo aviso.
- Utilice siempre accesorios LG originales. Los elementos incluidos están diseñado únicamente para este dispositivo, y podrían no ser compatibles con otros dispositivos.
- Este teléfono no es adecuado para personas con alguna discapacidad visual ya que cuenta con un teclado en pantalla táctil.
- Copyright ©2015 LG Electronics, Inc. Todos los derechos reservados. LG y el logotipo de LG son marcas registradas de LG Group y sus entidades relacionadas. Todas las demás marcas son propiedad de sus respectivos titulares.
- Google™, Google Maps™, Gmail™, YouTube™, Hangouts™ y Play Store™ son marcas registradas de Google, Inc.

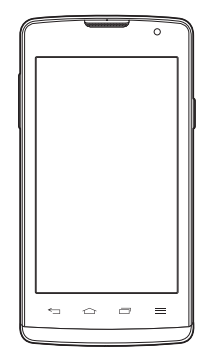

# **Contenido**

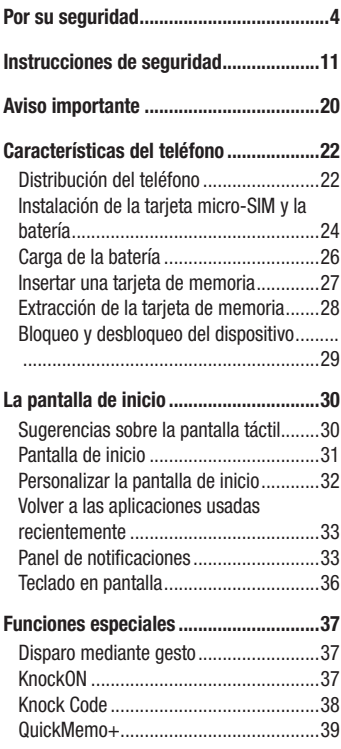

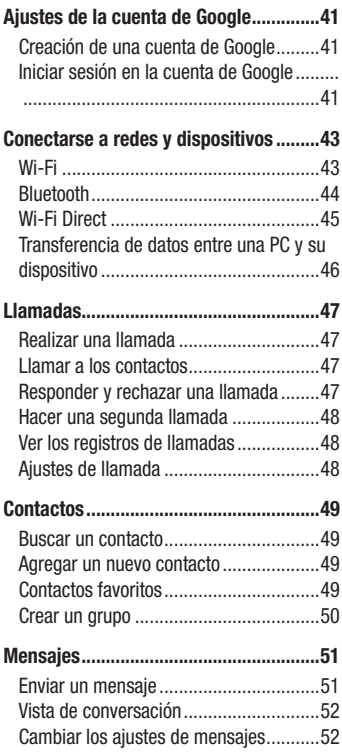

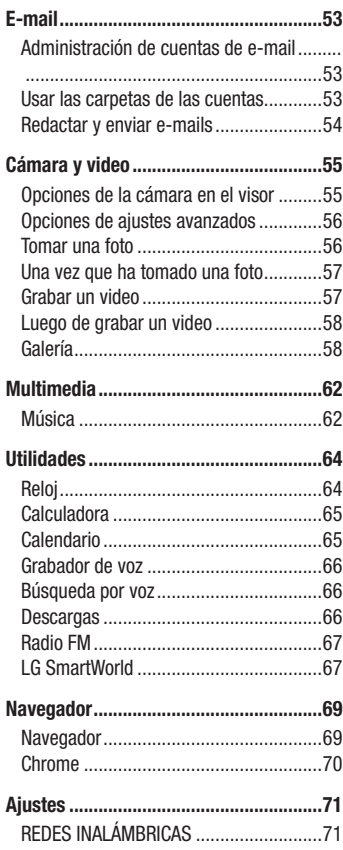

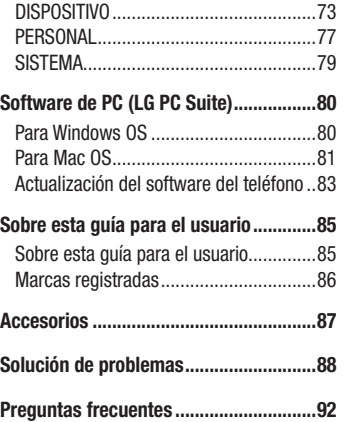

# Por su seguridad

## Información importante

Esta guía del usuario contiene información importante sobre el uso y funcionamiento de este teléfono. Lea toda la información con detenimiento para lograr un desempeño óptimo y para evitar cualquier daño o uso incorrecto del teléfono. Cualquier cambio o modificación no expresamente aprobados en esta guía del usuario podría anular la garantía de este equipo.

## Antes de comenzar

#### Indicaciones de seguridad

¡ADVERTENCIA!: Para reducir la posibilidad de sufrir descargas eléctricas, no exponga el producto a áreas de mucha humedad, como el baño o una piscina.

Mantenga el teléfono lejos del calor. Nunca almacene el teléfono en un entorno donde pueda quedar expuesto a temperaturas bajo 0 °C o sobre 40 °C como en exteriores durante tormentas de nieve o dentro del auto en días calurosos. La exposición al frío o calor excesivos causará mal funcionamiento, daños y posiblemente fallas permanentes. Sea cuidadoso al usar su teléfono cerca de otros dispositivos electrónicos. Las emisiones de radiofrecuencia de los teléfonos móviles pueden afectar los equipos electrónicos cercanos que no estén adecuadamente blindados. Debe consultar con los fabricantes de cualquier dispositivo médico personal, como sería el caso de marcapasos o audífonos para determinar si son susceptibles de recibir interferencia del teléfono móvil.

Apague el teléfono cuando esté en instalaciones médicas o gasolineras. Nunca coloque el teléfono en un microondas, ya que esto haría estallar la batería.

Importante: Antes de usar el teléfono, lea la INFORMACIÓN DE SEGURIDAD DE LA ASOCIACIÓN DE LA INDUSTRIA DE LAS TELECOMUNICACIONES (TIA, por sus siglas en inglés).

# Información de seguridad

Lea estas sencillas instrucciones. Romper las reglas puede ser ilegal o peligroso. Esta guía del usuario ofrece información detallada adicional.

- No use nunca una batería no aprobada que pueda dañar el teléfono o la batería, o incluso causar que estalle.
- Nunca coloque el teléfono dentro de un horno microondas porque la batería estallará.
- No deseche la batería cerca del fuego o con materiales peligrosos o inflamables.
- Asegúrese de que la batería no entre en contacto con elementos punzantes, como los dientes o las garras de un animal. Podría causar un incendio.
- Almacene la batería en un sitio alejado del alcance de los niños.
- Tenga cuidado para que los niños no traguen partes del teléfono, como los conectores de goma (como un auricular, las partes que se conectan al teléfono, etc.). Esto podría causar asfixia o ahogo.
- Desconecte el conector y el cargador del tomacorriente cuando el teléfono indique que la batería está completamente cargada, porque puede provocar descargas eléctricas o incendios.
- Cuando se encuentre en el auto, no deje el teléfono ni instale la opción de manos libres cerca de una bolsa de aire. Si el equipo inalámbrico está mal instalado, puede resultar gravemente lesionado al activarse la bolsa de aire.
- No use el teléfono móvil mientras conduzca.
- No use el teléfono en áreas donde esté prohibido hacerlo. (Por ejemplo: En aviones).
- No exponga el cargador de baterías o el adaptador a la luz directa del sol, ni lo utilice en sitios con elevada humedad, como, por ejemplo, el baño.
- Nunca almacene el teléfono a temperaturas inferiores a -20 °C o superiores a 50 °C

Por su seguridad and the set of the set of the set of the set of the set of the set of the set of the set of the set of the set of the set of the set of the set of the set of the set of the set of the set of the set of the

- No use sustancias químicas fuertes (como alcohol, benceno, solventes, etc.) o detergentes para limpiar el teléfono. Podría causar un incendio.
- No deje caer el teléfono, ni lo golpee o agite fuertemente. Tales acciones pueden dañar las tarjetas de circuitos internas del teléfono.
- No use el teléfono en áreas altamente explosivas, ya que puede generar chispas.
- No dañe el cable de alimentación doblándolo, retorciéndolo, tirándolo o calentándolo. No use el conector si está suelto, ya que esto puede ocasionar incendios o descargas eléctricas.
- No manipule el teléfono con las manos húmedas cuando se esté cargando. Esto puede provocar descargas eléctricas o dañar gravemente el teléfono.
- No desarme el teléfono.
- No haga ni conteste llamadas mientras esté cargando el teléfono, ya que puede causar un cortocircuito, descarga eléctrica o incendio.
- Solo use las baterías y los cargadores provistos por LG. Esta garantía no se aplica a los productos proporcionados por otros proveedores.
- Solo personal autorizado debe darle servicio al teléfono y sus accesorios. La instalación o servicio no autorizado pueden ocasionar accidentes y en consecuencia invalidar la garantía.
- No sostenga la antena ni permita que entre en contacto con su cuerpo durante las llamadas.
- Las llamadas de emergencia solo pueden hacerse dentro de un área de servicio. Para hacer una llamada de emergencia, asegúrese de estar dentro de un área de servicio y que el teléfono esté encendido.
- Use con precaución los accesorios como los auriculares o audífonos, asegurando que los cables están conectados correctamente y que no toquen la antena innecesariamente.

# Información de la FCC sobre la exposición a las radiofrecuencias

¡ADVERTENCIA!: Lea esta información antes de hacer funcionar el teléfono.

En agosto de 1996, la Comisión Federal de Comunicaciones (FCC) de los Estados Unidos, con su acción en el informe y orden FCC 96-326, adoptó una norma de seguridad actualizada para la exposición humana a la energía electromagnética de radiofrecuencias (RF) que emiten los transmisores regulados por la FCC. Esos lineamientos son coherentes con la norma de seguridad establecida previamente por las normas tanto de los EE.UU. como internacionales.

El diseño de este teléfono cumple con los lineamientos de la FCC y las normas **internacionales** 

## Precaución

Use solo la antena suministrada. El uso de antenas no autorizadas o modificaciones no autorizadas puede afectar la calidad de la llamada telefónica, dañar el teléfono, anular su garantía o dar como resultado una violación de los reglamentos de la FCC. No utilice el teléfono con una antena dañada.

Una antena dañada en contacto con la piel puede producir quemaduras. Comuníquese con su distribuidor local para obtener un reemplazo de antena.

## Efectos en el cuerpo

Este dispositivo fue aprobado para el funcionamiento típico de uso en el cuerpo, manteniendo una distancia de 1 cm (0,39 pulgadas) entre el cuerpo del usuario y la parte posterior del teléfono. Para cumplir con los requisitos de exposición a RF de los estándares de la FCC, debe mantenerse una distancia mínima de 1 cm (0,39 pulgadas) entre el cuerpo del usuario y la parte posterior del teléfono.

No deben utilizarse clips para cinturón, fundas y accesorios similares que tengan componentes metálicos.

Por su seguridad and the set of the set of the set of the set of the set of the set of the set of the set of the set of the set of the set of the set of the set of the set of the set of the set of the set of the set of the

Es posible que los accesorios que se usen cerca del cuerpo, sin mantener una distancia de 1 cm (0,39 pulgadas) entre el cuerpo del usuario y la parte posterior del teléfono y que no hayan sido probados para el funcionamiento típico de uso en el cuerpo, no cumplan con los límites de exposición a RF de la FCC y deben evitarse.

# Antena externa montada sobre el vehículo (opcional, en caso de estar disponible)

Debe mantener una distancia mínima de 20 cm (8 pulgadas) entre el usuario o transeúnte y la antena externa montada sobre el vehículo para cumplir con los requisitos de exposición a RF de la FCC.

Para obtener más información sobre la exposición a RF, visite el sitio web de la FCC en www.fcc.gov

# Cumplimiento de clase B según el artículo 15 de la FCC

Este dispositivo y sus accesorios cumplen con el artículo 15 de los reglamentos de la FCC.

El funcionamiento está sujeto a las siguientes condiciones:

(1) Este dispositivo y sus accesorios no pueden causar interferencia dañina. (2) Este dispositivo y sus accesorios deben aceptar cualquier interferencia que reciban, incluida la que provoque un funcionamiento no deseado.

## Precauciones para la batería

- No la desarme.
- No le provoque un cortocircuito.
- No la exponga a altas temperaturas, sobre 60 °C (140 °F).
- No la incinere.

## Desecho de la batería

• Deseche la batería correctamente o llévela a su proveedor de servicios

inalámbricos para que sea reciclada.

• No deseche la batería cerca del fuego o con materiales peligrosos o inflamables.

## Precauciones para el adaptador (cargador)

- El uso del cargador de batería incorrecto podría dañar su teléfono y anular la garantía.
- El adaptador o cargador de baterías esta diseñado solo para el uso en interiores.
- No exponga el cargador de baterías o el adaptador a la luz directa del sol, ni lo utilice en sitios con elevada humedad, como, por ejemplo, el baño.

## Precauciones con la batería

- No desarme, abra, aplaste, doble, deforme, perfore ni ralle la batería.
- No modifique ni vuelva a armar la batería, no intente introducirle objetos extraños, no la sumerja ni exponga al agua u otros líquidos, no la exponga al fuego, explosión u otro peligro.
- Solo use la batería para el sistema especificado.
- Solo use la batería con un sistema de carga que haya sido certificado con el sistema en función de este estándar. El uso de una batería o un cargador no calificado puede presentar peligro de incendio, explosión, derrame u otro riesgo.
- No le provoque un cortocircuito a la batería ni permita que objetos metálicos conductores entren en contacto con las terminales de la batería.
- Solo reemplace la batería con otra que haya sido certificada con el sistema según este estándar, IEEE-Std-1725-200x. El uso de una batería no calificada puede presentar peligro de incendio, explosión, derrame u otro riesgo.
- Deseche de inmediato las baterías usadas conforme las regulaciones locales.
- Si los niños usan la batería, se les debe supervisar.
- Evite dejar caer el teléfono o la batería. Si el teléfono o la batería se cae, en especial en una superficie rígida, y el usuario sospecha que se han ocasionado daños, lleve el teléfono o la batería a un centro de servicio para revisión.
- El uso inadecuado de la batería puede resultar en un incendio, una explosión u otro peligro.

Por su seguridad  $\frac{1}{9}$ • El manual del usuario de los dispositivos host que utilizan un puerto USB como

fuente de carga debe incluir una declaración en la que se mencione que el teléfono solo debe conectarse a productos que tienen el logotipo USB-IF o que completaron el programa de conformidad USB-IF.

• Una vez que el teléfono esté totalmente cargado, siempre desenchufe el cargador del tomacorriente para que el cargador no consuma energía de manera innecesaria.

## Evite daños en el oído

- Los daños en los oídos pueden ocurrir debido a la constante exposición a sonidos demasiado fuertes. Por lo tanto, recomendamos que no encienda o apague el teléfono cerca del oído. También recomendamos que la música y el nivel de volumen sean razonables.
- Si escucha música, asegúrese de que el nivel de volumen sea adecuado, de modo que esté consciente de lo que ocurre a su alrededor. Esto es particularmente importante cuando intenta cruzar una calle.

# Instrucciones de seguridad

# Información de seguridad de TIA

Se incluye información de seguridad completa sobre los teléfonos inalámbricos de TIA (Asociación de la Industria de las Telecomunicaciones).

Para obtener la certificación de la TIA, es obligatorio incluir en el manual del usuario el texto referente a marcapasos, audífonos y otros dispositivos médicos. Se recomienda el uso del lenguaje restante de la TIA cuando resulte pertinente.

# Exposición a las señales de radiofrecuencia

El teléfono inalámbrico manual portátil es un transmisor y receptor de radio de baja energía. Cuando está encendido, recibe y también envía señales de radiofrecuencia (RF).

En agosto de 1996, la Comisión Federal de Comunicaciones (FCC) de los EE.UU. adoptó lineamientos de exposición a RF con niveles de seguridad para teléfonos inalámbricos de mano. Esos lineamientos se corresponden con la norma de seguridad establecida previamente por los organismos de normas tanto de los EE.UU. como internacionales: ANSI C95.1 (1992) \*

Informe NCRP 86 (1986)

ICNIRP (1996)

Estos estándares se basaron en evaluaciones amplias y periódicas de la literatura científica pertinente. Por ejemplo, más de 120 científicos, ingenieros y médicos de universidades, instituciones de salud gubernamentales y la industria analizaron el corpus de investigación disponible para desarrollar el estándar ANSI (C95.1).

\* Instituto Nacional Estadounidense de Estándares, Consejo Nacional Para las Mediciones y la Protección Contra la Radiación, Comisión Internacional de Protección Contra la Radiación No Ionizante.

El diseño de su teléfono cumple los lineamientos de la FCC (y las normas internacionales).

## Cuidado de la antena

Utilice solamente la antena incluida o una antena de reemplazo aprobada. Las antenas, modificaciones o accesorios no autorizados pueden dañar el teléfono y violar los reglamentos de la FCC.

## Funcionamiento del teléfono

POSICIÓN NORMAL: Sostenga el teléfono como cualquier otro teléfono con la antena apuntando hacia arriba por encima de su hombro.

## Sugerencias para obtener un funcionamiento más eficiente

Para que su teléfono funcione con la máxima eficiencia:

• No toque la antena innecesariamente cuando esté usando el teléfono. El contacto con la antena afecta la calidad de la llamada y puede ocasionar que el teléfono funcione a un nivel de potencia mayor que el que necesitaría de otro modo.

## Manejo

Compruebe las leyes y los reglamentos referidos al uso de teléfonos inalámbricos en las áreas donde maneja. Obedezca siempre estos reglamentos. Además, si usa el teléfono mientras maneja, asegúrese de lo siguiente:

- Preste toda su atención al manejo; manejar con seguridad es su primera responsabilidad.
- Use la operación de manos libres, si la tiene.
- Salga del camino y estaciónese antes de hacer o recibir una llamada si las condiciones de manejo así lo demandan.

# Dispositivos electrónicos

La mayoría del equipo electrónico moderno está blindado contra las señales de RF. Sin embargo, algunos equipos electrónicos pueden no estar blindados contra las

señales de RF de su teléfono inalámbrico.

## **Marcapasos**

La Asociación de fabricantes del sector de la salud recomienda mantener al menos quince (15) centímetros, o seis (6) pulgadas de distancia entre el teléfono inalámbrico portátil y el marcapasos, para evitar posibles interferencias entre ambos. Estos consejos son coherentes con las investigaciones independientes y las recomendaciones basadas en la investigación en tecnología inalámbrica. Las personas con marcapasos deben:

- Mantener SIEMPRE el teléfono al menos a quince centímetros (seis pulgadas) del marcapasos cuando el teléfono esté encendido.
- No deben llevar el teléfono en un bolsillo de la camisa.
- Deben usar el oído opuesto al marcapasos para reducir la posibilidad de interferencia.
- Si tiene cualquier motivo para sospechar que está ocurriendo una interferencia, apague el teléfono inmediatamente.

# Audífonos

Es posible que algunos teléfonos inalámbricos digitales interfieran con algunos audífonos. En caso de tal interferencia, recomendamos que se comunique con el proveedor de servicios.

## Otros dispositivos médicos

Si usa cualquier otro dispositivo médico personal, consulte al fabricante de dicho dispositivo para saber si está adecuadamente blindado contra la energía de RF externa. Su médico puede ayudarlo a obtener esta información.

## Centros de atención médica

Apague el teléfono cuando se encuentre en instalaciones de atención médica siempre que haya letreros que lo soliciten. Los hospitales o las instalaciones de atención médica pueden emplear equipos que podrían ser sensibles a la energía de RF externa.

## Vehículos

Las señales de RF pueden afectar a los sistemas electrónicos mal instalados o blindados de manera inadecuada en los vehículos automotores.

Compruebe con el fabricante o con su representante respecto de su vehículo. También debe consultar al fabricante si existe algún equipo que se le haya agregado a su vehículo.

## Instalaciones con letreros

Apague el teléfono en cualquier instalación donde haya letreros que lo soliciten.

# Aviones

Los reglamentos de la FCC prohíben el uso de teléfonos en el aire. Apague el teléfono antes de abordar un avión.

# Áreas de explosivos

Para evitar la interferencia con operaciones de cargas explosivas, apague el teléfono cuando esté en un "área de explosiones" o en áreas con letreros que indiquen: "Apague las radios de dos vías". Obedezca todos los letreros e instrucciones.

## Atmósfera potencialmente explosiva

Apague el teléfono cuando esté en un área con una atmósfera potencialmente explosiva y obedezca todos los letreros e instrucciones.

En esos lugares, las chispas podrían ocasionar una explosión o un incendio y, como consecuencia, lesiones o incluso la muerte.

Por lo general, las áreas con una atmósfera potencialmente explosiva están claramente marcadas, pero no siempre. Entre las áreas potencialmente peligrosas están las siguientes:

Áreas de abastecimiento de combustible (como las gasolineras), áreas bajo cubierta en embarcaciones, instalaciones para transferencia o almacenamiento de productos químicos, vehículos que usan gas de petróleo licuado (como propano o butano), áreas donde el aire contiene sustancias o partículas químicas (como granos, polvo o polvillos metálicos) y cualquier otra área donde normalmente se le indicaría que apague el motor del vehículo.

## Para vehículos equipados con bolsas de aire

Las bolsas de aire se inflan con gran fuerza. No coloque objetos en el área que está sobre la bolsa de aire o donde se activa, incluidos los equipos inalámbricos, ya sean instalados o portátiles.

Pueden producirse lesiones graves si el equipo inalámbrico está mal instalado en el auto cuando se infla la bolsa de aire.

## Información de seguridad

Lea y revise la siguiente información para usar el teléfono de manera segura y adecuada, y para evitar daños.

Además, después de leer la guía del usuario, manténgala siempre en un lugar accesible.

# Seguridad del cargador, el adaptador y la batería

- El cargador y el adaptador están diseñados solo para ser usados en interiores.
- Deseche la batería correctamente o llévela a su proveedor de servicios inalámbricos para que sea reciclada.
- La batería no necesita estar totalmente descargada para cargarse.
- Use solo cargadores aprobados por LG y fabricados específicamente para el modelo del teléfono, ya que están diseñados para maximizar la vida útil de la batería.
- No la desarme ni le provoque un cortocircuito.
- Mantenga limpios los contactos metálicos de la batería.
- Reemplace la batería cuando ya no tenga un desempeño aceptable. La batería puede recargarse varios cientos de veces antes de necesitar ser reemplazada.
- Cargue la batería después de períodos prolongados sin usarla para maximizar su vida útil.
- La vida útil de la batería dependerá de los patrones de uso y las condiciones medioambientales.
- El uso intensivo de la luz de fondo, el Internet y la conectividad de datos en paquete afectan la vida útil de la batería y los tiempos de conversación y espera.
- La función de autoprotección interrumpe el funcionamiento del teléfono cuando se encuentra en un estado anormal. En este caso, extraiga la batería del teléfono, vuelva a instalarla y encienda el teléfono.

# Peligros de explosión, descargas eléctricas e incendio

- No coloque el teléfono en un lugar expuesto a exceso de polvo, y mantenga la distancia mínima necesaria entre el cable de alimentación y las fuentes de calor.
- Desenchufe el cable de alimentación antes de limpiar el teléfono y limpie el conector de alimentación siempre que esté sucio.
- Al usar el conector de alimentación, asegúrese de que esté conectado firmemente. De lo contrario, puede sobrecalentarse y provocar un incendio.
- Si se coloca el teléfono en un bolsillo o bolso sin cubrir el receptáculo (clavija del conector de alimentación), los artículos metálicos (como las monedas, clips o bolígrafos) pueden provocarle un cortocircuito. Siempre cubra el receptáculo cuando no se esté usando.
- No le provoque un cortocircuito a la batería. Los elementos metálicos como monedas, clips o bolígrafos en el bolsillo o bolso, al moverse, pueden causar un cortocircuito en las terminales  $+ v -$  de la batería (las tiras de metal de la batería). El cortocircuito de las terminales podría dañar la batería y ocasionar una explosión.

# Aviso general

- Usar una batería dañada o introducirla en la boca puede causar graves lesiones.
- No coloque el teléfono en la proximidad de elementos con componentes magnéticos, como tarjetas de crédito, tarjetas telefónicas, libretas de banco o boletos de metro. El magnetismo del teléfono puede dañar los datos almacenados en la cinta magnética.
- Hablar por el teléfono durante un período de tiempo prolongado puede reducir la calidad de la llamada, debido al calor generado durante el uso.
- Cuando el teléfono no se use durante mucho tiempo, almacénelo en un lugar seguro con el cable de alimentación desconectado.
- Usar el teléfono cerca de un equipo receptor (como un televisor o radio) puede provocar interferencia.
- No use el teléfono si la antena está dañada. Si una antena dañada toca la piel, puede causar una ligera quemadura. Comuníquese con un Centro de servicio autorizado LG para que reemplacen la antena dañada.
- No sumeria el teléfono en agua. Si esto ocurre, apáguelo de inmediato y extraiga la batería. Si el teléfono no funciona, llévelo a un Centro de servicio autorizado LG.
- La fuente de alimentación contiene elementos que pueden ser dañinos para la salud, si los componentes se manipulan directamente. Si esto ocurre, recomendamos lavarse las manos inmediatamente.
- No pinte el teléfono.
- Los datos guardados en el teléfono se pueden borrar al utilizarlo de manera incorrecta, al reparar el hardware o al actualizar el software. Realice una copia de respaldo de los números de teléfono importantes (también podrían borrarse los tonos, mensajes de texto o de voz, imágenes y videos). El fabricante no se hace responsable de los daños ocasionados por la pérdida de datos.
- Cuando esté en lugares públicos, puede establecer el tono en vibración para no molestar a otras personas.
- No encienda ni apague el teléfono cerca del oído.
- Las reparaciones cubiertas por la garantía, según lo considere LG, pueden incluir piezas de repuesto o paneles que sean nuevos o reacondicionados, siempre que cuenten con la misma funcionalidad que las piezas que se reemplazarán.

#### Temperatura ambiente

Utilice el teléfono a temperaturas entre 0 ºC y 40 ºC si es posible. La exposición de su teléfono a temperaturas extremadamente altas o bajas puede resultar en daños, o incluso explosiones.

#### Software de código abierto

Para obtener el código fuente bajo GPL, LGPL, MPL y otras licencias de código abierto que contiene este producto, visite http://opensource.lge.com. Además del código fuente, se pueden descargar los términos de la licencia, las anulaciones de la garantía y los avisos de derechos de autor. LG Electronics también le proporcionará el código fuente abierto en un CD-ROM con un cargo que cubra el costo de realizar tal distribución (como el costo de los medios, el envío y el manejo) con una previa solicitud por correo electrónico a opensource@lge. com. Esta oferta es válida durante tres (3) años a partir de la fecha de adquisición del producto.

### CÓMO ACTUALIZAR SU DISPOSITIVO

Acceda a las versiones de firmware más recientes y a nuevas funciones y características del software.

- Seleccione la actualización de software en el menú de ajustes de su dispositivo.
- Conecte su dispositivo a la PC para realizar la actualización. Para obtener más información acerca del uso de esta función, visite http://www.lg.com/common/index.jsp y seleccione su región y país.

# Aviso importante

## Por favor, lea esto antes de comenzar a usar su teléfono.

Antes de llevar el teléfono a reparación o llamar a un representante del servicio técnico, compruebe si alguno de los problemas que presenta el teléfono se describe en esta sección.

## 1. Memoria del teléfono

Cuando hay menos de 10 MB de espacio disponible en la memoria del teléfono, este no puede recibir mensajes nuevos. Deberá comprobar la memoria del teléfono y borrar algunos datos, como aplicaciones descargadas o mensajes, para contar con más espacio en la memoria.

#### Para desinstalar aplicaciones:

- 1 Tap  $\Leftrightarrow$   $> \textcircled{3}$   $> \textcircled{4}$   $>$  Aplicaciones.
- 2 Cuando se muestren todas las aplicaciones, deslice la pantalla y seleccione la aplicación que desea desinstalar.
- 3 Toque Desinstalar.

## 2. Optimizar la vida útil de la batería

Extienda la duración de su batería al desactivar funcionalidades que no necesite ejecutar constantemente en segundo plano. Puede controlar la forma en que las aplicaciones y los recursos consumen la energía de la batería.

## Extensión de la vida útil de la batería:

- Desactive las comunicaciones de radio cuando no las esté usando. Si no usa Wi-Fi, Bluetooth o GPS, desactívelos.
- Disminuya el brillo de la pantalla y fije un límite de tiempo de pantalla más corto.
- Desactive la sincronización automática de Gmail, Calendario, Contactos y otras aplicaciones.
- Algunas aplicaciones descargadas pueden consumir energía de la batería.
- Al utilizar aplicaciones descargadas, verifique el nivel de carga de la batería.

## 3. Antes de instalar una aplicación o un sistema operativo de fuente abierta

# A ADVERTENCIA:

Si instala y usa un sistema operativo (SO) distinto al proporcionado por el fabricante podría provocar que el teléfono no funcione correctamente. Además, el teléfono ya no estará cubierto por la garantía.

# A ADVERTENCIA:

Para proteger el teléfono y los datos personales, solo descargue aplicaciones provenientes de fuentes de confianza, como Play Store™. Si existen aplicaciones mal instaladas en el teléfono, es posible que no funcione normalmente o que se produzca un error grave. Debe desinstalar esas aplicaciones y todos los datos y ajustes asociados del teléfono.

# Características del teléfono

# Distribución del teléfono

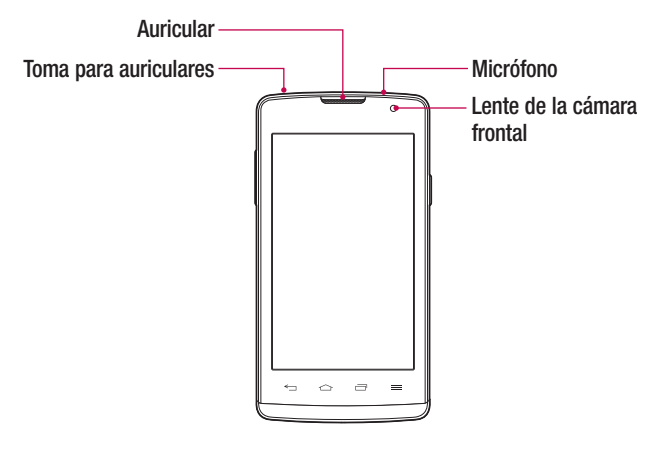

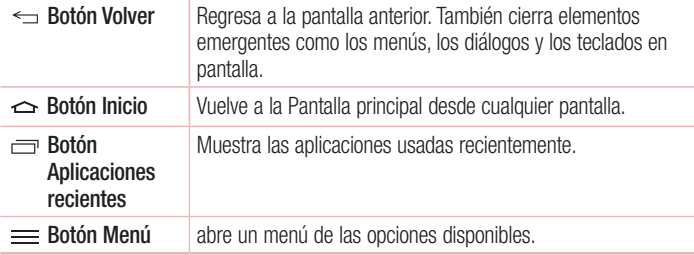

# A ADVERTENCIA:

Si coloca un objeto pesado sobre el teléfono o se sienta sobre él, se pueden dañar la pantalla LCD y las funciones de la pantalla táctil.

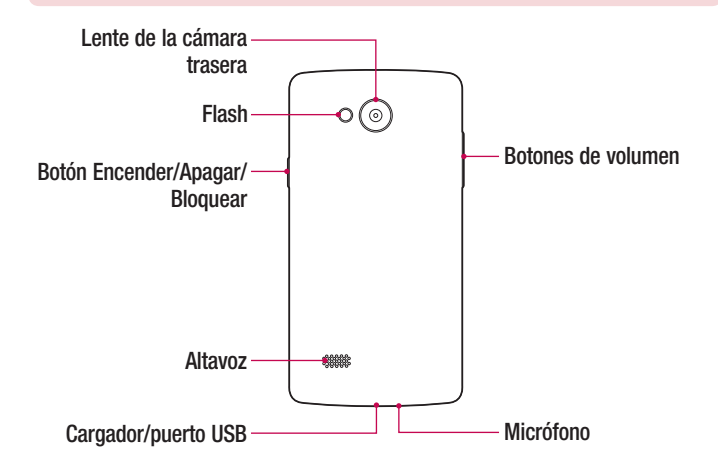

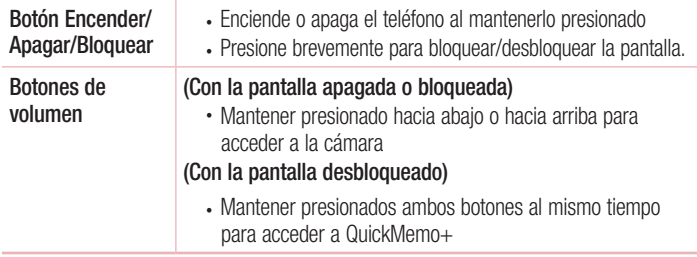

## Instalación de la tarjeta micro-SIM y la batería

Inserte la tarjeta micro-SIM proporcionada por el proveedor de servicios telefónicos, y la batería incluida.

1 Para retirar la tapa posterior, sostenga el teléfono firmemente en una mano. Con la otra mano, levante la tapa posterior con el dedo pulgar como se muestra en la imagen a continuación.

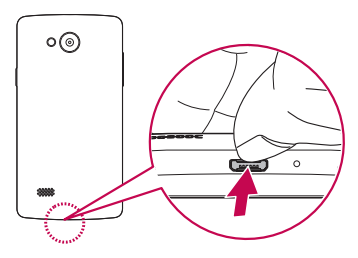

2 Deslice la tarjeta micro-SIM dentro de la ranura para tarjeta micro-SIM, como se muestra en la imagen. Asegúrese de que el área de contacto dorada de la tarjeta quede hacia abajo.

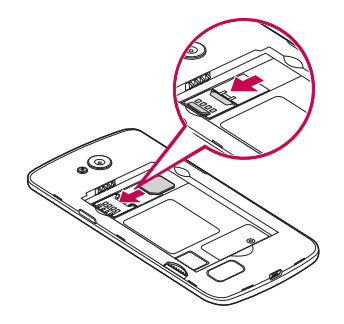

<sup>24</sup> Características del teléfono

# A ADVERTENCIA:

No inserte una tarjeta de memoria en la ranura para tarjetas micro-SIM. Si hay una tarjeta de memoria alojada en la ranura para tarjetas SIM, lleve el dispositivo a un Centro de servicio de LG para que extraigan la tarjeta de memoria.

NOTA: El teléfono solo es compatible con tarjetas micro-SIM.

3 Inserte la batería.

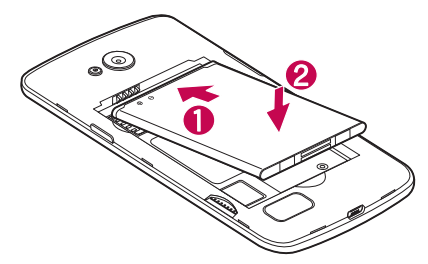

4 Para colocar de nuevo la tapa en el dispositivo, alinee la tapa posterior con el compartimiento de la batería  $\bigcirc$  y presiónela hasta que encaje en su sitio  $\bigcirc$ .

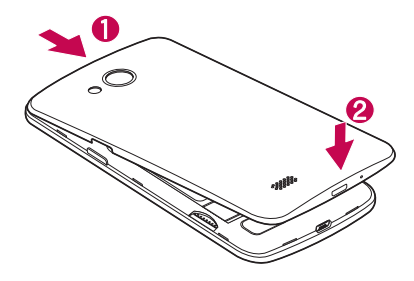

## Carga de la batería

Cargue la batería antes de usar el teléfono por primera vez. Use el cargador para cargar la batería. También puede usarse una computadora para cargar la batería al conectar el teléfono a esta usando el cable USB.

## AND ADVERTENCIA:

Use solo cargadores, baterías y cables aprobados por LG. Si usa cargadores, baterías o cables no aprobados, podría causar demoras en la carga de la batería. Igualmente pueden provocar una explosión de la batería o daño al dispositivo, lo que no está cubierto por la garantía.

El conector del cargador se encuentra en la parte inferior del teléfono. Inserte el cargador y conéctelo a un tomacorriente.

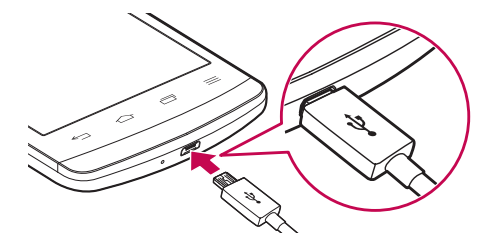

NOTA: No abra la tapa posterior mientras se carga el teléfono.

## Insertar una tarjeta de memoria

El dispositivo soporta una tarjeta de memoria microSD de hasta 32 GB. Dependiendo del fabricante y el tipo de la tarjeta de memoria, algunas tarjetas de memoria podrían no ser compatibles con su dispositivo.

# A ADVERTENCIA:

Algunas tarjetas de memoria podrían no ser totalmente compatibles con el dispositivo. El uso de una tarjeta incompatible podría dañar el dispositivo o la tarjeta de memoria, o dañar los datos que tiene almacenados.

NOTA: Escribir y borrar datos frecuentemente reduce la duración de las tarjetas de memoria.

- 1 Retire la tapa posterior.
- 2 Inserte una tarjeta de memoria con los contactos dorados orientados hacia abajo.

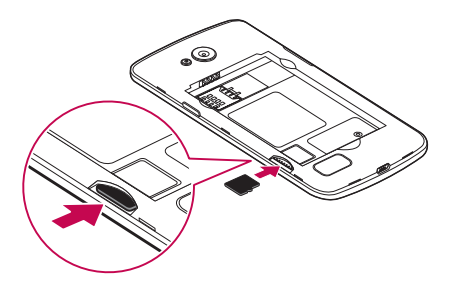

3 Vuelva a colocar la tapa posterior.

# Extracción de la tarjeta de memoria

Antes de extraer la tarjeta de memoria, desactívela primero para extraerla de forma segura.

- 1 Toque  $\iff$   $> \circledast$  > Almacenamiento > Desactivar la microSD.
- 2 Retire la tapa posterior y retire la tarjeta de memoria.

# A ADVERTENCIA:

No extraiga la tarjeta de memoria mientras el dispositivo está transfiriendo información o esta está siendo accedida. Hacerlo puede causar daños en los datos o en la tarjeta de memoria/dispositivo. No nos responsabilizamos de pérdidas que pueden resultar del uso inadecuado de tarjetas de memoria dañadas, incluida la pérdida de datos.

## Bloqueo y desbloqueo del dispositivo

Presionar el botón Encender/Apagar/Bloquear apaga la pantalla y establece el dispositivo en modo de bloqueo. El dispositivo se bloquea automáticamente si no se usa durante un período especificado. De esta forma, se evita que las teclas se toquen por accidente y se ahorra batería.

Para desbloquear el dispositivo, presione el **botón Encender/Apagar/Bloquear** y deslice el dedo por la pantalla en cualquier dirección.

NOTA: Tocar la pantalla dos veces también puede activar la pantalla, al igual que el botón Encender/Apagar/Bloquear.

## Cambio del método de bloqueo de pantalla

Puede cambiar la forma en que bloquea la pantalla para evitar que otras personas obtengan acceso a su información personal.

- 1 Toque  $\Rightarrow$   $\Rightarrow$   $\Rightarrow$   $\Rightarrow$   $\Rightarrow$  Bloqueo de pantalla > Seleccionar bloqueo de pantalla.
- 2 Seleccione el bloqueo de pantalla que desee entre Ninguno, Deslizar, Reconocimiento de rostro, Knock Code, Patrón, PIN y Contraseña.

NOTA: Cree una cuenta de Google antes de establecer un patrón de desbloqueo y recuerde el PIN de seguridad que creó al crear el patrón de bloqueo.

¡Precaución! Si no ha creado una cuenta de Google en el teléfono y ha olvidado el PIN, la contraseña y el PIN de seguridad, tendrá que realizar un reinicio completo. Si realiza un reinicio completo, se borrarán todas las aplicaciones descargadas y los datos del usuario. Recuerde realizar una copia de respaldo de los datos importantes. Para realizar un reinicio completo contacte un centro de servicio autorizado LG Electronics.

# La pantalla de inicio

# Sugerencias sobre la pantalla táctil

A continuación, se incluyen algunos consejos sobre cómo navegar por el teléfono.

- Tocar: Un único toque con el dedo selecciona elementos, enlaces, accesos directos y letras del teclado en pantalla.
- Tocar y mantener presionado: Toque y mantenga presionado un elemento en la pantalla sin levantar el dedo hasta que ocurra una acción.
- Arrastrar: Toque y mantenga presionado un elemento por un momento y, a continuación, sin levantar el dedo, muévalo por la pantalla hasta encontrar la ubicación de destino que desea usar. Puede arrastrar elementos en la Pantalla principal para reubicarlos.
- Deslizar o desplazar: Para desplazar o deslizar, mueva con rapidez el dedo por la superficie de la pantalla, sin detenerse cuando toca la pantalla por primera vez (de lo contrario, arrastrará el elemento en vez de desplazarlo o deslizarlo).
- Tocar dos veces: Toque dos veces para acercar una página web o un mapa.
- Unir y separar los dedos para acercar o alejar la imagen: Junte el dedo índice y el pulgar o sepárelos para acercar o alejar cuando use el Internet, consulte mapas o vea fotografías.
- Girar la pantalla: Desde muchas aplicaciones y menús, la orientación de la pantalla se ajusta a la orientación física del dispositivo.

### NOTA:

- No ejerza demasiada presión; la pantalla táctil es lo suficientemente sensible para detectar un toque suave, pero firme.
- Utilice la punta del dedo para tocar la opción deseada. Tenga cuidado de no tocar otras teclas.

# Pantalla de inicio

La pantalla de inicio es el punto de partida de muchas aplicaciones y funciones. Le permite agregar elementos como accesos directos a aplicaciones y widgets de Google para tener acceso instantáneo a información y aplicaciones. Es la página predeterminada y accesible desde cualquier menú al tocar  $\leftrightarrow$ .

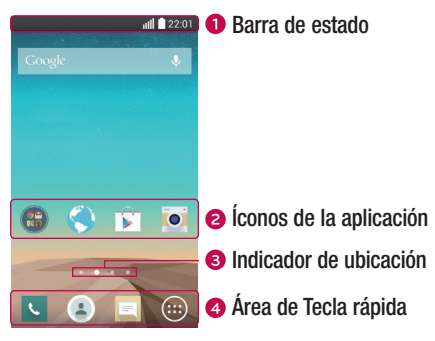

- Muestra información sobre el estado del dispositivo, lo que incluye la hora, la intensidad de la señal, el estado de la batería y los iconos de notificación.
- **a** Toque un ícono (aplicación, carpeta, etc.) para abrirlo y usarlo.
- **E** Indica qué sección de pantalla de inicio está viendo actualmente.
- Proporciona acceso rápido a la función de cualquiera sección de la pantalla de inicio.

### Pantalla de inicio ampliada

El sistema operativo ofrece varias secciones de pantalla de inicio para ofrecer más espacio para agregar íconos, widgets y más.

• Deslice el dedo hacia la izquierda o hacia la derecha por la pantalla de inicio para obtener acceso a secciones adicionales.

## Personalizar la pantalla de inicio

Puede personalizar su pantalla de inicio al agregar aplicaciones y widgets y cambiar los fondos de pantalla.

## Agregar elementos a la pantalla de inicio

- 1 Toque y mantenga presionada la parte vacía de la pantalla de inicio.
- 2 En la parte inferior de la pantalla, seleccione el elemento que desea agregar. Aparecerá el elemento agregado en la pantalla principal.
- 3 Arrástrelo a la ubicación que desea y levante el dedo.

SUGERENCIA: Para agregar un ícono de una aplicación a la pantalla de inicio desde la pantalla Aplicaciones, toque y mantenga presionada la aplicación que desea agregar.

## Eliminar un elemento de la pantalla de inicio

• Mientras está en la pantalla de inicio, toque y mantenga presionado el ícono que desee eliminar  $>$  arrástrelo hacia  $\triangleq$ .

## Agregar una aplicación al área Tecla rápida

• En la pantalla Aplicaciones o en la pantalla de inicio, mantenga presionado el ícono de una aplicación y arrástrelo al área de Tecla rápida. Luego, suéltelo en la ubicación deseada.

## Eliminar una aplicación del área de Tecla rápida

• Mantenga presionada la tecla rápida que desea y arrástrela a  $\triangle$ .

NOTA: La tecla Aplicaciones (...) no puede eliminarse.

## Personalización de los íconos de aplicaciones en la pantalla de inicio

- 1 Mantenga presionado el ícono de una aplicación hasta que se desbloquee de su posición actual, luego suéltelo. El ícono de edición co aparece en la esquina superior derecha de la aplicación.
- 2 Vuelva a tocar la aplicación y seleccione el diseño y tamaño del ícono que desea.
- 3 Toque OK para quardar los cambios.

## Volver a las aplicaciones usadas recientemente

- 1 Toque  $\equiv$ . Aparecerán vistas previas de aplicaciones recientemente utilizadas.
- **2** Toque la vista previa de una aplicación para abrir la aplicación. O toque  $\leq$  para volver a la pantalla anterior.

## Panel de notificaciones

Las notificaciones le alertan sobre la llegada de nuevos mensajes, eventos del calendario y alarmas, así como también sobre eventos en curso, como cuando se encuentra en una llamada. Cuando llega una notificación, su ícono aparece en la parte superior de la pantalla. Los íconos de las notificaciones pendientes aparecen a la izquierda, y los íconos del sistema, como de Wi-Fi y carga de batería, se muestran a la derecha.

NOTA: Las opciones disponibles pueden variar según la región o el proveedor de servicio.

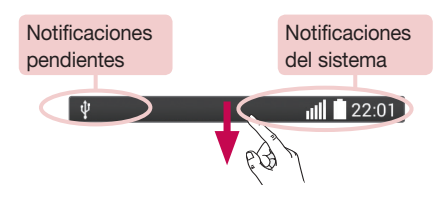

## Cómo abrir el panel de notificaciones

Deslice la pantalla hacia abajo desde la barra de estado para abrir el panel de notificaciones. Para cerrar el panel de notificaciones, deslice la pantalla hacia arriba o toque  $\leftarrow$ .

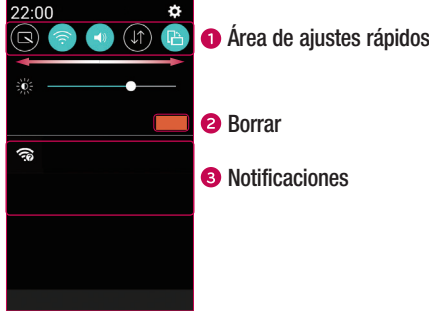

- **■** Toque cada tecla de ajuste rápido para encenderla/apagarla. Toque y mantenga presionada la tecla deseada directamente para acceder al menú de ajustes de la función. Para ver más teclas de ajustes rápidos, deslice la pantalla hacia la izquierda o hacia la derecha. Toque  $\widehat{\equiv}$  para eliminar, agregar o reorganizar las teclas de ajuste rápido.
- Se muestran las notificaciones actuales, cada una con una breve descripción. Toque una notificación para verla.
- **•** Toque para borrar todas las notificaciones.

### Íconos de indicador en la barra de estado

Los íconos indicadores aparecen en la barra de estado en la parte superior de la pantalla, para informar sobre llamadas perdidas, nuevos mensajes, eventos del calendario, estado del dispositivo y más.

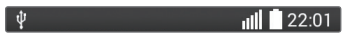

Los íconos que aparecen en la tabla siguiente son algunos de los más comunes.

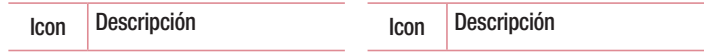
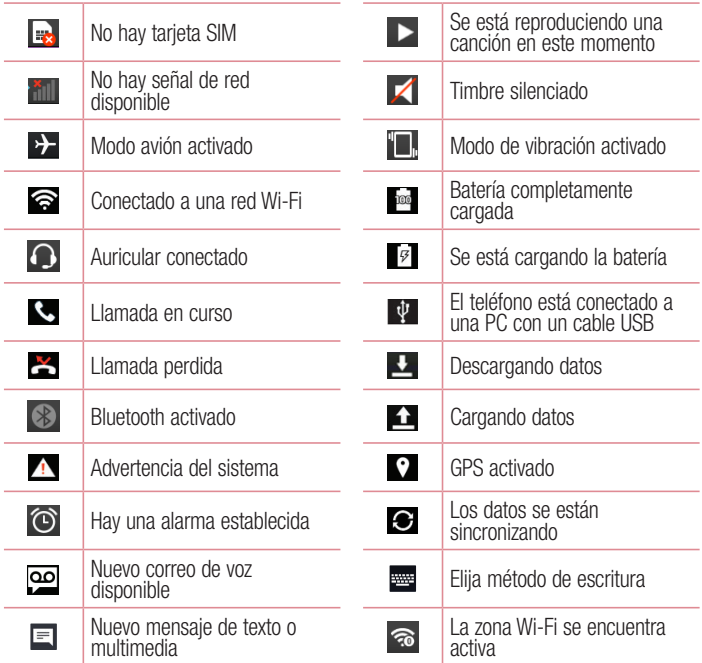

NOTA: La ubicación del ícono en la barra de estado puede diferir según la función o el servicio.

## Teclado en pantalla

Puede escribir texto utilizando el teclado en pantalla. El teclado en pantalla aparece en

 $\frac{1}{35}$  La pantalla de inicio

la pantalla cuando toca un campo para ingresar texto disponible.

#### Usar el teclado e ingresar texto

Toque esta tecla una vez para poner en mayúscula la próxima letra que escriba. Tóquela dos veces para que todas las letras se pongan en mayúscula.

 Toque para ir a los ajustes del teclado. Toque y mantenga presionado para ingresar texto por voz o acceder a la bandeja de clips.

Toque esta tecla para ingresar un espacio.

Toque para crear una nueva línea.

Toque esta tecla para borrar el carácter anterior.

#### Ingresar letras acentuadas

Cuando seleccione francés o español como el idioma de entrada de texto, podrá ingresar caracteres especiales en francés o español (por ejemplo, "á"). Por ejemplo, para ingresar "á", toque y mantenga presionada la tecla "a" hasta que el tamaño de la tecla se expanda y muestre los caracteres de los idiomas diferentes. A continuación, seleccione el carácter especial que desee.

# Funciones especiales

## Disparo mediante gesto

La función de Toma por gestos le permite tomar una foto con la cámara frontal haciendo un gesto con su mano.

#### Para tomar una foto

Hay dos formas de usar la función Toma por gestos.

- Levante su mano, con la palma extendida, hasta que la cámara frontal la detecte y aparezca un recuadro en la pantalla. Luego cierre la mano para formar un puño y que se active el temporizador, lo que le da tiempo para prepararse.
- Levante su mano, con el puño cerrado, hasta que la cámara frontal la detecte y aparezca un recuadro en la pantalla. Luego abra el puño para iniciar el temporizador y prepararse.

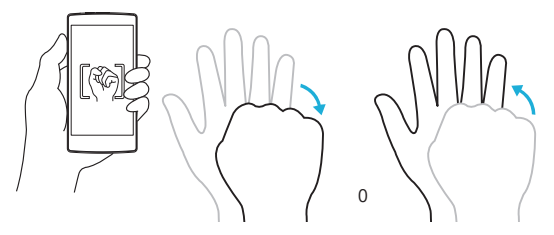

# **KnockON**

La función KnockON le permite tocar dos veces la pantalla para encenderla o apagarla fácilmente.

Para encender la pantalla.

- 1 Toque dos veces el centro de la pantalla de Bloqueo para encender la pantalla.
- 2 Desbloquee la pantalla o el acceso a cualquiera de los accesos directos o widgets disponibles.

#### Para apagar la pantalla.

- 1 Toque dos veces en un área vacía de la pantalla principal o en la barra de estado.
- 2 La pantalla se apagará.

NOTA: Toque la parte central de la pantalla. Si toca la parte inferior o superior, la tasa de reconocimiento puede disminuir.

## Knock Code

La función Knock Code le permite crear su propio código de desbloqueo mediante una combinación de golpes en la pantalla. Puede acceder a la pantalla principal directamente cuando la pantalla está apagada tocando la misma secuencia en la pantalla.

#### NOTA:

- Si ingresa un Knock Code incorrecto 6 veces, aparecerá la pantalla de inicio de sesión de su cuenta Google o la pantalla de ingreso de su PIN de seguridad.
- Use la punta del dedo en lugar de la uña para tocar la pantalla para activarla y desactivarla.
- Puede utilizar la función Knock On aunque la función Knock Code no esté activada.
- 1 Toque  $\iff$   $\iff$   $\iff$   $\iff$   $\iff$  Bloqueo de pantalla  $\Rightarrow$  Seleccionar bloqueo de pantalla > Knock Code.
- 2 Toque los cuadros formando un patrón para establecer el Código de activación. El patrón del Knock Code puede ser de 3 a 8 toques.

#### Desbloquear la pantalla con el Knock Code

Cuando se apague la pantalla, puede desbloquearla si toca el patrón de Knock Code que ya estableció.

# QuickMemo+

La función QuickMemo+ permite crear notas y capturar las pantallas. Puede utilizar QuickMemo+ para crear notas de manera sencilla y eficiente durante una llamada, con una imagen guardada o en la pantalla de llamada actual.

1 Toque y arrastre la barra de estado hacia abajo, luego toque  $\bigcirc$ .

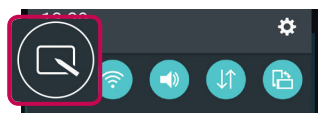

2 Cree una nota con las siguientes opciones:

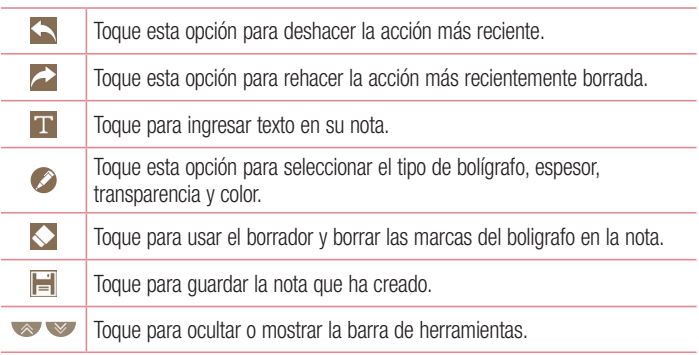

NOTA: Al usar la función QuickMemo+, use la punta del dedo. No use las uñas.

3 Toque  $\equiv$  para guardar la nota actual en  $\swarrow$  o en  $\rightsquigarrow$ .

Salir de la función QuickMemo+ sin guardar alguna nota:

• Toque  $\leftarrow$ .

#### Ver la nota guardada

Toque  $\Rightarrow$   $\Rightarrow$   $\Rightarrow$   $\Rightarrow$  y seleccione el álbum de **QuickMemo**+ o toque v seleccione la nota que desee.

# Ajustes de la cuenta de Google

La primera vez que abra una aplicación de Google en el teléfono, se le solicitará que inicie sesión con su cuenta de Google. Si no tiene una cuenta de Google, se le pedirá que cree una.

## Creación de una cuenta de Google

- 1 Toque  $\Longleftrightarrow$   $\Longleftrightarrow$  .
- 2 Toque  $\odot$  > Cuentas y sincronización > Agregar cuenta > Google > Crear cuenta.
- **3** Escriba su nombre y apellidos, luego toque  $\triangleright$ .
- 4 Escriba un nombre de usuario y toque  $\Box$ . El teléfono se comunicará con los servidores de Google y comprobará la disponibilidad del nombre de usuario.
- 5 Ingrese su contraseña y toque  $\triangleright$ .
- 6 Siga las instrucciones e ingrese la información obligatoria y opcional sobre la cuenta. Espere mientras el servidor crea su cuenta.

## Iniciar sesión en la cuenta de Google

- 1 Toque  $\Leftrightarrow$  >  $\bigcirc$ .
- 2 Toque  $\odot$  > Cuentas y sincronización > Agregar cuenta > Google > Usar cuenta.
- 3 Ingrese su dirección de correo electrónico y toque  $\triangleright$ .
- 4 Luego de iniciar sesión, puede usar Gmail y aprovechar los servicios de Google en el teléfono.
- 5 Luego de configurar su cuenta de Google, este se sincronizará automáticamente con su cuenta de Google en la web (si hay conexión de datos disponibles).

Luego de iniciar sesión, el teléfono se sincronizará con servicios de Google, tales como Gmail, Contactos y Google+. También puede usar Maps, descargar aplicaciones de Play Store, respaldar sus ajustes en los servidores de Google y aprovechar otros servicios de Google en su teléfono.

## IMPORTANTE

- Algunas aplicaciones, como Calendario, solo funcionan con la primera cuenta de Google que agrega. Si tiene intenciones de usar más de una cuenta de Google en el teléfono, primero debe asegurarse de iniciar sesión en la cuenta con la que desea usar esas aplicaciones. Cuando inicie sesión, los contactos, mensajes de Gmail, eventos del calendario y otra información obtenida de esas aplicaciones y servicios en la web se sincronizan con su teléfono. Si no inicia sesión en una cuenta de Google durante la configuración, se le pedirá que lo haga o cree una la primera vez que inicie una aplicación que requiera una cuenta de Google, como Gmail o Play Store.
- Si tiene una cuenta empresarial a través de su compañía u otra organización, el departamento de TI puede contar con instrucciones especiales sobre cómo iniciar sesión en esa cuenta.

# Conectarse a redes y dispositivos

# Wi-Fi

Puede utilizar el acceso a Internet de alta velocidad dentro de la cobertura del punto de acceso (AP) inalámbrico.

#### Conectarse a redes de Wi-Fi

- 1 Toque  $\Rightarrow$   $\circledcirc$  >  $\circledcirc$  > Wi-Fi.
- 2 Toque **para activar la red Wi-Fi y empezar a buscar redes Wi-Fi disponibles.**
- 3 Toque una red para conectarse a ella.
	- Si la red está protegida con un ícono de candado, necesitará ingresar una clave de seguridad o una contraseña.
- 4 La barra de estado muestra iconos que indican el estado de Wi-Fi.

NOTA: Si no está dentro de una zona Wi-Fi o el botón Wi-Fi está configurado como desactivado, el dispositivo podría conectarse automáticamente a la web usando datos móviles e incurrir en cargos por datos.

SUGERENCIA: Cómo obtener la dirección MAC Toque  $\Rightarrow$   $>$   $\circ$   $>$   $\circ$   $>$  Wi-Fi  $>$   $\cdot$   $\cdot$  Wi-Fi avanzado  $>$  Dirección MAC.

## **Bluetooth**

Bluetooth es una tecnología de comunicaciones de corto alcance que le permite conectarse de forma inalámbrica a diversos dispositivos Bluetooth, como audífonos y kits de manos libres para autos, dispositivos de mano, computadoras, impresoras y dispositivos inalámbricos habilitados para Bluetooth.

#### NOTA:

- LG no se responsabiliza por la pérdida, la intercepción o el uso incorrecto de los datos enviados o recibidos a través de la función de Bluetooth.
- Siempre asegúrese de recibir y compartir datos con dispositivos que sean confiables y estén protegidos en forma adecuada.
- Si existen obstáculos entre los dispositivos, la distancia operativa puede reducirse.
- Algunos dispositivos, especialmente los que no han sido probados ni aprobados por Bluetooth SIG, pueden ser incompatibles con su dispositivo.

#### Vincular el teléfono con otro dispositivo Bluetooth

- 1 Toque  $\Rightarrow$   $\circledcirc$  >  $\circledcirc$  > Bluetooth.
- **2** Toque **para activar la conexión Bluetooth.**
- 3 Toque Buscar dispositivos para ver los dispositivos visibles dentro del radio de alcance.
- 4 Elija de la lista el dispositivo con el que desea vincularlo. Una vez que se complete la vinculación correctamente, el teléfono se conecta al otro dispositivo.

NOTA: Vincular dos dispositivos Bluetooth en un solo proceso. Una vez que se haya creado una vinculación, los dispositivos seguirán reconociéndose e intercambiando información.

SUGERENCIA: Consulte la documentación que se incluye con el dispositivo Bluetooth para obtener información sobre el modo de vinculación y el código de acceso (por ejemplo, 0000).

### Envío de datos vía Bluetooth

- 1 Seleccione un archivo o elemento, como un contacto o un archivo multimedia.
- 2 Seleccione la opción para enviar datos a través de Bluetooth.
- 3 Busque un dispositivo habilitado con Bluetooth y cuando lo encuentre, vincule su dispositivo con él.
	- Debido a las diferentes especificaciones y funciones de otros dispositivos compatibles con Bluetooth, la pantalla y las operaciones deben ser diferentes, y es posible que las funciones como transferir o intercambiar no estén disponibles en todos los dispositivos compatibles con Bluetooth.

#### Recepción de datos vía Bluetooth

- 1 Toque  $\Longleftrightarrow$   $> \circledR$  > Bluetooth.
- 2 Toque **para activar la conexión Bluetooth.**
- 3 Recibirá una solicitud para aceptar un intento de vinculación desde el dispositivo que realiza el envío. Asegúrese de seleccionar OK.

## Wi-Fi Direct

Wi-Fi Direct ofrece una conexión directa entre dispositivos habilitados para Wi-Fi sin requerir un punto de acceso.

Activación de Wi-Fi Direct

- 1 Toque  $\Rightarrow$   $\Rightarrow$   $\Rightarrow$   $\Rightarrow$   $\bullet$  > Wi-Fi.
- 2 Toque  $\frac{1}{2}$  > Wi-Fi Direct.

NOTA: Cuando está en este menú, su dispositivo es visible para otros dispositivos Wi-Fi Direct cercanos.

## Transferencia de datos entre una PC y su dispositivo

Puede copiar o mover datos entre una PC y su dispositivo.

Conectarse a redes y dispositivos  $\frac{1}{45}$ 

#### Transferencia de datos

- 1 Conecte su dispositivo a una PC usando el cable USB incluido con el teléfono.
- 2 Abra el panel de notificaciones, toque el tipo de conexión actual, y seleccione Dispositivo multimedia (MTP).
- 3 Aparecerá una ventana emergente en la PC, desde la que puede transferir los datos deseados.

NOTA: Se requiere instalar en la PC el Controlador de la plataforma Android de LG para poder detectar el teléfono.

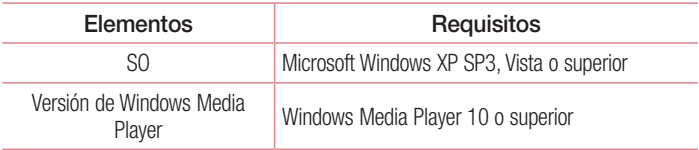

# Llamadas

## Realizar una llamada

- 1 Toque  $\sim$  para abrir el marcador.
- 2 Ingrese el número en el teclado. Para borrar un dígito, toque  $\mathbb{R}$ .
- 3 Luego de ingresar el número deseado, toque **que para efectuar la llamada.**
- 4 Para finalizar la llamada, toque ...

SUGERENCIA: Para ingresar "+" para realizar llamadas internacionales, mantenga presionada la tecla  $\boxed{0+}$ .

## Llamar a los contactos

- 1 Toque la opción **Contactos** para abrir sus contactos.
- 2 Deslice la lista de contactos por la pantalla. También puede ingresar el nombre del contacto en el campo Buscar o deslizar la pantalla por las letras del alfabeto del borde derecho de la pantalla.
- 3 En la lista que se visualiza, toque el contacto al que desea llamar.

## Responder y rechazar una llamada

- Deslice  $\bigcup$  en cualquier dirección para responder una llamada recibida.
- Deslice  $\bigcap$  en cualquier dirección para rechazar una llamada recibida.

NOTA: Toque o deslice Rechazar con mensaje si desea enviar un mensaje a la persona que llama.

## Hacer una segunda llamada

- 1 Durante su primera llamada, toque  $\frac{1}{2}$  > Agregar llamada y marque el número.
- 2 Toque **Queb arealizar la llamada.**
- 3 Ambas llamadas se verán en la pantalla de llamada. La primera llamada se bloqueará y quedará en espera.
- 4 Toque el número que aparece para alternar entre las llamadas. O bien, toque  $\triangle$ Unir llamadas para hacer una llamada de conferencia.
- 5 Para finalizar todas las llamadas, toque  $\Box$ .

NOTA: Se le cobrará cada llamada que realice.

### Ver los registros de llamadas

En la pantalla de inicio, toque  $\left|\mathcal{L}\right|$  y seleccione **Registros**. Vea una lista de todas las llamadas realizadas, recibidas y perdidas.

#### SUGERENCIA:

- Toque cualquier entrada de registro de llamadas para ver la fecha, hora y duración de la llamada.
- Toque : luego toque **Borrar todo** para borrar todos los elementos registrados.

## Ajustes de llamada

Puede configurar los ajustes de la llamada telefónica, como el desvío de llamadas, así como otras funcionalidades especiales ofrecidas por su operadora.

- 1 En la pantalla de inicio, toque  $\sim$  para abrir el marcador.
- 2 Toque para visualizar las opciones disponibles.
- 3 Toque Ajustes de llamada y configure las opciones deseadas.

# **Contactos**

Puede agregar contactos al teléfono y sincronizarlos con los contactos de la cuenta de Google u otras cuentas que sean compatibles con la sincronización de contactos.

## Buscar un contacto

- 1 Toque la opción **(2)** para abrir sus contactos.
- 2 Toque Buscar contactos e ingrese el nombre del contacto con el teclado.

## Agregar un nuevo contacto

- 1 Toque **e** ingrese el número del nuevo contacto. Toque el campo **Nuevo**  $\text{contact}_0$ ,  $\circ$  > Agregar a Contactos > Nuevo contacto.
- 2. Si desea agregar una foto al nuevo contacto, toque el área de imágenes. Elija Tomar una foto o Seleccionar desde la galería. Disponible solamente para contactos agregados al Teléfono o en una cuenta Google.
- 3 Ingrese la información que desee del contacto. Disponible solamente para contactos agregados al Teléfono o en una cuenta Google.
- 4 Toque Guardar.

## Contactos favoritos

Puede clasificar contactos frecuentemente llamados como favoritos.

### Agregar un contacto a los favoritos

- 1 Toque la opción  $\bullet$  para abrir sus contactos.
- 2 Toque un contacto para ver sus detalles. Disponible solamente para contactos agregados al Teléfono o en una cuenta Google.
- 3 Toque la estrella en la esquina superior derecha de la pantalla. La estrella cambia a color amarillo.

 $\frac{1}{49}$  Contactos

#### Eliminar un contacto de la lista de favoritos

- 1 Toque la opción  $\bullet$  para abrir sus contactos.
- 2 Toque la pestaña **Favoritos** y elija un contacto para ver sus detalles. Disponible solamente para contactos agregados al Teléfono o en una cuenta Google.
- 3 Toque la estrella amarilla en la esquina superior derecha de la pantalla. La estrella se pondrá de color oscuro y se eliminará el contacto de sus favoritos.

# Crear un grupo

- 1 Toque la opción  $\bullet$  para abrir sus contactos.
- 2 Toque Grupos  $>$   $\Rightarrow$  Nuevo grupo.
- 3 Ingrese un nombre para el nuevo grupo. También puede seleccionar un tono de timbre distintivo para el grupo que acaba de crear.
- 4 Toque  $\Theta$  Agregar Miembros para agregar contactos al grupo.
- 5 Toque Guardar para guardar el grupo.

NOTA: Si borra un grupo, los contactos asignados a ese grupo no se perderán. Permanecerán en su lista de contactos.

# **Mensajes**

El teléfono combina mensajes de texto y multimedia en un único menú intuitivo y fácil de usar.

## Enviar un mensaje

- **1** Toque  $\equiv$  en la pantalla de inicio y toque  $\leq$  para crear un mensaje nuevo.
- 2 Ingrese el nombre de un contacto o un número de contacto en el campo Para. Al ingresar el nombre del contacto, aparecerán los contactos coincidentes. Puede tocar un destinatario sugerido y agregar más de un contacto.

NOTA: Puede que se le cobre por cada mensaje de texto que envía. Consulte con su proveedor de servicios.

- 3 Toque el campo de texto y comience a ingresar el mensaje.
- 4 Toque para abrir el menú de opciones. Elija cualquiera de las opciones disponibles.

SUGERENCIA: Puede tocar @ para adjuntar el archivo que desee compartir con un mensaje.

5 Toque Enviar para enviar el mensaje.

#### SUGERENCIA:

- El límite de 160 caracteres puede variar de un país a otro según cómo esté codificado el mensaje de texto y el idioma usado en el mensaje.
- Si se agrega un archivo de imagen, video o audio a un mensaje de texto, éste se convertirá automáticamente en un mensaje multimedia y se le cobrarán los cargos correspondientes.

NOTA: Habrá una notificación de sonido cuando reciba un mensaje de texto durante una llamada.

### Vista de conversación

Los mensajes intercambiados con otra parte se visualizan en orden cronológico para que pueda ver y encontrar cómodamente sus conversaciones.

### Cambiar los ajustes de mensajes

Los ajustes de mensajes del teléfono están predefinidos para permitirle enviar mensajes inmediatamente. Puede cambiar la configuración según sus preferencias.

• Toque  $\blacksquare$  en la pantalla de inicio, toque  $\blacksquare$  > Ajustes.

# E-mail

Puede usar la aplicación E-mail para leer correos electrónicos de proveedores que no sean Gmail. La aplicación E-mail admite los siguientes tipos de cuentas: POP3, IMAP y Microsoft Exchange (para usuarios de empresas).

## Administración de cuentas de e-mail

### Para abrir la aplicación E-mail

Toque  $\iff$   $\Rightarrow$   $\circ$   $\bullet$   $>$   $\circ$   $\bullet$  La primera vez que abre la aplicación E-mail se abre un asistente de configuración que le ayuda a agregar una cuenta de e-mail.

#### Agregar otra cuenta de e-mail:

• Toque  $\iff$   $>$   $\circledcirc$   $>$   $\circledcirc$   $>$   $\bullet$   $>$  Ajustes  $>$   $\circledcirc$  Agregar cuenta.

Cambio de los ajustes generales de un e-mail:

• Toque  $\iff$   $>$   $\circ$   $>$   $\circ$   $>$   $\circ$   $\bullet$   $>$   $\bullet$  Ajustes  $>$  Ajustes generales.

#### Borrar una cuenta de e-mail:

• Toque  $\iff$   $>$   $\circ$   $>$   $\circ$   $>$   $\bullet$   $>$   $\bullet$   $>$  Ajustes  $>$   $\bullet$  > Remover cuenta  $>$  Seleccione la cuenta que quiere borrar  $>$  Borrar  $>$  Sí.

## Usar las carpetas de las cuentas

Toque  $\Rightarrow$   $\Rightarrow$   $\circ$   $>$   $\circ$   $\circ$   $>$   $\circ$  seleccione **Carpetas**.

Cada cuenta tiene sus propias carpetas Buzón de entrada, Enviados y Borrador. Según las funciones que admita el proveedor de servicios de la cuenta, puede contar con carpetas adicionales.

## Redactar y enviar e-mails

- 1 En la aplicación  $\bullet$ , toque  $\leq$  para crear un e-mail nuevo.
- 2 Ingrese una dirección para el destinatario del mensaje. Al escribir el texto, se sugieren direcciones que coinciden con los contactos. Separe las diversas direcciones mediante punto y coma.
- 3 Toque el campo Cc/Cco para enviar una copia o copia oculta a otros contactos/ direcciones de e-mail.
- 4 Toque el campo de texto e ingrese su mensaje.
- 5 Toque *Q* para adjuntar el archivo que desea enviar con su mensaje.
- 6 Toque  $\geqslant$  para enviar el mensaje.

# Cámara y video

## Opciones de la cámara en el visor

Para abrir la aplicación Cámara, pulse  $\iff$   $\Rightarrow$   $\bullet$ . Puede usar la cámara o videocámara para tomar y compartir fotos y videos.

NOTA: Antes de tomar imágenes, asegúrese de limpiar la cubierta de protección del lente con un paño de microfibra. Si la tapa del lente tiene manchas de dedos, es posible que las imágenes queden borrosas y con un efecto de "halo".

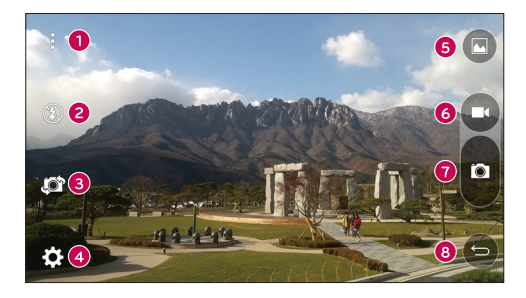

- Ocultar/Visualizar opciones: Toque para ocultar/visualizar las opciones de la cámara en el visor.
- **e** Flash: Le permite administrar el flash de la cámara.
- Cambiar cámara: Toque esta opción para alternar entre el lente de la cámara frontal y el lente de la cámara posterior.
- Ajustes: Toque este ícono para abrir el menú de ajuste de la cámara.
- Galería: Toque para ver la última foto o video capturado.

 $\frac{1}{55}$  Cámara y video

- G Grabar: Toque para iniciar la grabación.
- **Capturar:** Toque para tomar una foto.
- **a Tecla Volver**: Pulse para salir de la cámara.

## Opciones de ajustes avanzados

En el visor de la cámara, toque  $\{\hat{\heartsuit} \}$  para mostrar las opciones avanzadas. Toque cada ícono para ajustar los siguientes ajustes de la cámara.

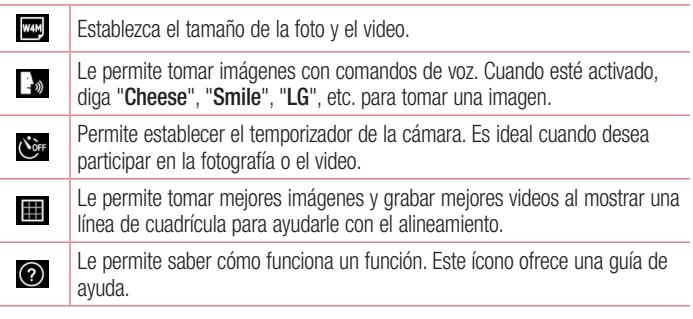

NOTA: El sonido del obturador no está disponible cuando está habilitado el modo Solamente vibrar o Silencioso.

## Tomar una foto

- 1 Toque  $\Longleftrightarrow$   $>$   $\odot$   $>$   $\odot$   $\odot$
- 2 Encuadre el objetivo en la pantalla.
- 3 Toque **o**. La imagen se guardará automáticamente en Galería.

## Una vez que ha tomado una foto

Toque la miniatura de la imagen en la pantalla para ver la última foto tomada.

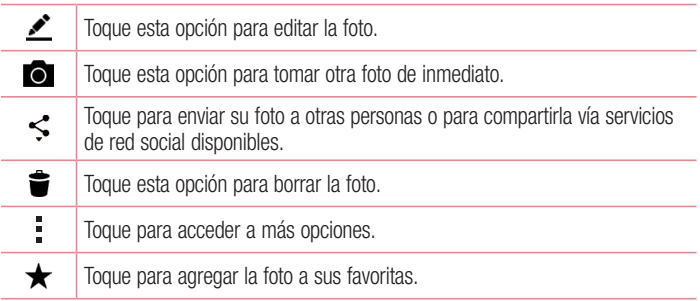

## Grabar un video

- 1 Toque  $\Rightarrow$   $\Rightarrow$   $\circ$   $\bullet$ .
- 2 Encuadre el objetivo en la pantalla.
- $3$  Toque  $\bigcirc$  para empezar a grabar el video.
- 4 La duración de la grabación aparece en la parte superior de la pantalla.

NOTA: Toque **o** para capturar imágenes mientras graba videos.

5 Toque **p** para pausar la grabación. Para reanudar la grabación, toque **a**. O bien

Toque **p** para detener la grabación. El video se grabará automáticamente en la Galería.

# Luego de grabar un video

Toque la miniatura del video en la pantalla para ver el último video grabado.

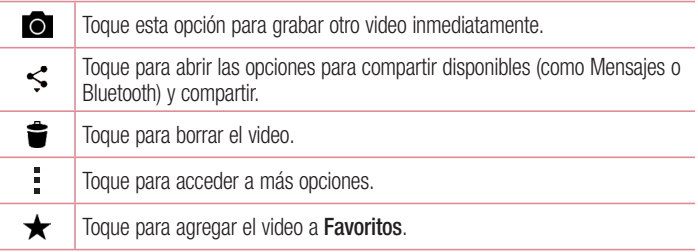

# Galería

La aplicación Galería presenta las imágenes y los videos guardados en el teléfono, incluidos los que tomó con la aplicación Cámara y los que descargó de la Web u otras ubicaciones.

- 1 Toque  $\iff$   $\Rightarrow$   $\iff$  para visualizar las imágenes almacenadas en el teléfono o en la tarieta de memoria.
- 2 Toque un álbum para abrirlo y ver su contenido. (Las fotos y los videos en el álbum se muestran en orden cronológico).
- 3 Toque una imagen en un álbum para verla.

#### NOTA:

- Dependiendo del software instalado, algunos formatos de archivo podrían no ser soportados.
- Algunos archivos podrían no ser reproducidos correctamente debido a su codificación.

## Visualización de fotografías

La Galería muestra las imágenes en carpetas. Cuando una aplicación, como E-mail, guarda una imagen, la carpeta Download se crea automáticamente para contener la imagen. De la misma manera, tomar una captura de pantalla crea automáticamente la carpeta Screenshots.

Las imágenes se visualizan por la fecha de creación. Seleccione una foto para verla en pantalla completa. Deslice la pantalla hacia la izquierda o hacia la derecha para ver la imagen anterior o siguiente.

#### Acercar y alejar

Use uno de los métodos siguientes para acercar una imagen:

- Toque dos veces en cualquier lugar para acercar.
- Separe los dedos en cualquier parte de la imagen para ampliarla. Una los dedos o pulse dos veces la imagen para alejar el zoom.

### Opciones del video

- 1 Toque  $\Leftrightarrow$  >  $\bigcirc$  >  $\overline{\mathsf{A}}$ .
- 2 Seleccione el video que desee visualizar.

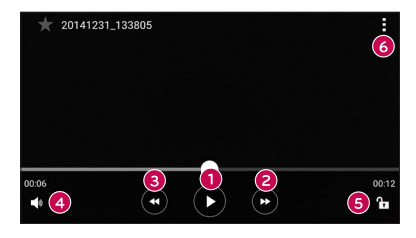

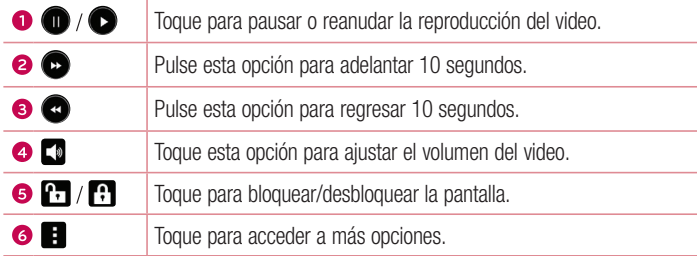

#### NOTA:

- Durante la reproducción de un video, deslice el lado derecho de la pantalla hacia arriba o hacia abajo para ajustar el volumen.
- Durante la reproducción de un video, deslice el lado izquierdo de la pantalla hacia arriba o hacia abajo para ajustar el brillo.
- Durante la reproducción de un video, deslice el dedo de izquierda a derecha, o viceversa, para avanzar y rebobinar.

Editar fotos

Mientras visualiza una foto, toque  $\blacktriangleright$ .

## Borrar fotos/videos

Use uno de los siguientes métodos:

- Mientras está en una carpeta, toque  $\blacktriangleright$ , seleccione fotos/videos y luego toque Borrar.
- Mientras visualiza una foto, toque  $\bullet$ .

### Ajuste del fondo de pantalla

Mientras ve una foto, toque  $\frac{1}{2}$  > Fijar imagen como para establecer la imagen como fondo de pantalla o asignársela a un contacto.

#### NOTA:

- Dependiendo del software instalado, algunos formatos de archivo podrían no ser soportados.
- Si el tamaño del archivo excede el espacio de memoria disponible, es posible que ocurra un error al abrir los archivos.

# **Multimedia**

# Música

El teléfono cuenta con un reproductor de música que permite reproducir sus temas favoritos.

### Reproducir una canción

- 1 Toque  $\Rightarrow$   $\Rightarrow$   $\Rightarrow$   $\boxed{1}$ .
- 2 Toque la pestaña Canciones.
- 3 Seleccione la canción que desea reproducir.
- 4 Están disponibles las opciones siguientes.

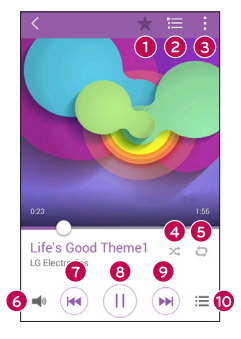

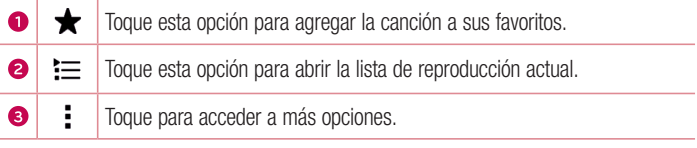

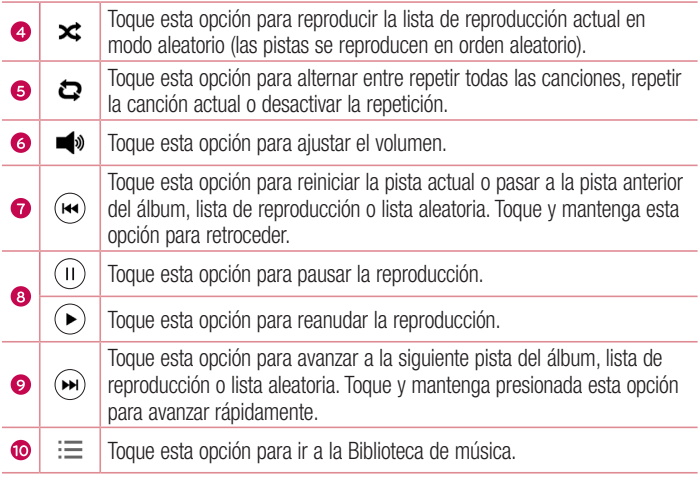

#### NOTA:

- Dependiendo del software instalado, algunos formatos de archivo podrían no ser soportados.
- Si el tamaño del archivo excede el espacio de memoria disponible, es posible que ocurra un error al abrir los archivos.

NOTA: Es probable que los archivos de música estén protegidos por leyes de derecho de autor nacionales y tratados internacionales. Por lo tanto, es posible que sea necesario obtener un permiso o una licencia para reproducir la música o copiarla. En algunos países, las leyes nacionales prohíben la realización de copias de material protegido por derechos de autor. Antes de descargar o copiar el archivo, compruebe las leyes nacionales del país pertinente respecto del uso de ese tipo de material.

# Utilidades

# Reloj

La aplicación Reloj le permite acceder a las Alarmas, el Temporizador, el Reloj Mundial y el Cronómetro. Acceda a estas funciones al pulsar las pestañas que se encuentran en la parte superior de la pantalla o al deslizarse horizontalmente por la pantalla. Toque  $\Longleftrightarrow$   $\ominus$   $>$   $\oslash$   $\oslash$ 

### Alarmas

La pestaña Alarmas le permite ajustar las alarmas.

- 1 Abra la aplicación  $\bigcirc$ . luego seleccione la pestaña Alarma.
- 2 Toque  $+$  para agregar una nueva alarma.
- 3 Ajuste los parámetros según sea necesario y toque Guardar.

NOTA: También puede tocar una alarma existente para editarla.

## **Temporizador**

La pestaña Temporizador puede avisarle con una señal audible cuando una cantidad de tiempo determinado ha pasado.

- 1 Abra la aplicación (D), luego seleccione la pestaña Temporizador.
- 2 Ajuste en el temporizador el tiempo deseado.
- 3 Toque Iniciar para iniciar el temporizador.
- 4 Toque Parar para detener el temporizador.

## Reloj mundial

La pestaña Reloj Mundial le permite comprobar la hora actual de otras ciudades del mundo.

- 1 Abra la aplicación (B), luego seleccione la pestaña Reloj Mundial.
- 2 Toque  $+$  y agregue la ciudad deseada.

## Cronómetro

La pestaña Cronómetro le permite usar su teléfono como cronómetro.

- 1 Abra la aplicación (2), luego seleccione la pestaña Cronómetro.
- 2 Toque la tecla Iniciar para iniciar el cronómetro.
	- Toque la tecla Vuelta para registrar los tiempos de vuelta.
- 3 Toque el botón Parar para detener el cronómetro.

# **Calculadora**

La aplicación Calculadora le permite realizar cálculos matemáticos usando una calculadora estándar o científica.

- 1 Toque  $\Longleftrightarrow$   $> \circledcirc$   $> \circledcirc$ .
- 2 Toque las teclas numéricas para ingresar los números.
- 3 Para cálculos simples, toque la función que desee  $(+, -, x \circ \div)$ , seguida del signo =.

NOTA: Para realizar cálculos más complejos, toque ...

## Calendario

La aplicación Calendario le permite realizar un seguimiento de los eventos programados.

1 Toque  $\leftarrow$  >  $\circledcirc$  >  $\frac{1}{17}$ .

2 Toque la fecha a la que desee agregar un evento. Luego, toque  $+$ .

## Grabador de voz

La aplicación Grabador de voz graba archivos audibles para que los use de diversas formas.

Grabar un sonido o una voz

- 1 Toque  $\Longleftrightarrow$   $\Longleftrightarrow$   $\Longleftrightarrow$   $\cdots$ .
- 2 Toque  $\odot$  para comenzar a grabar.
- 3 Toque  $\bigcirc$  para finalizar la grabación.
- 4 Toque  $\odot$  para escuchar la grabación.

NOTA: Toque e para acceder a sus grabaciones. Podrá escuchar las grabaciones guardadas.

## Búsqueda por voz

Use esta aplicación para buscar en páginas web mediante el uso de voz.

- 1 Toque  $\Rightarrow$   $>$   $\circledcirc$  > carpeta **Google** >  $\circledast$ .
- 2 Diga una palabra o frase clave cuando aparezca **Habla ahora** en la pantalla. Seleccione una de las palabras clave sugeridas que aparecen.

NOTA: Esta aplicación puede no estar disponible, según la región o el proveedor de servicio.

## **Descargas**

Use esta aplicación para ver qué archivos se han descargado a través de las aplicaciones.

• Toque  $\Rightarrow$   $\Rightarrow$   $\Rightarrow$  toque el ícono **Descargas**.

NOTA: Esta aplicación puede no estar disponible, según la región o el proveedor de servicio.

## Radio FM

El teléfono incluye una radio FM integrada para que pueda escuchar sus emisoras favoritas y escucharlas adonde vaya.

Toque  $\Rightarrow$   $\Rightarrow$   $\Rightarrow$   $\frac{1}{2}$ .

SUGERENCIA: Deberá conectar los auriculares para poder usarlos como antena.

NOTA: Esta aplicación puede no estar disponible, según la región o el proveedor de servicio.

## LG SmartWorld

LG SmartWorld ofrece una gran variedad de contenido de interés: fuentes, temas, juegos, aplicaciones.

#### Cómo llegar a LG SmartWorld desde el teléfono

- 1 Toque  $O > \odot > 0$ .
- 2 Toque Acceder e ingrese la Id. y contraseña para LG SmartWorld. Si todavía no se ha inscrito, toque Registrarse para recibir su membresía de LG SmartWorld.
- 3 Descargue el contenido deseado.

#### NOTA:

- Al usar una red celular, puede cobrarse una tarifa de datos según el plan de datos que contrató con el proveedor.
- Es posible que LG SmartWorld no esté disponible en todos los proveedores o países.

#### NOTA: ¿Qué sucede si no tengo el icono <sup>(32)</sup>?

- 1 Utilice un Internet de Internet móvil, acceda a LG SmartWorld (www.lgworld.com) y seleccione su país.
- 2 Descargue la aplicación LG SmartWorld.
- 3 Ejecute e instale el archivo descargado.
- 4 Acceda a LG SmartWorld tocando el ícono **. d**.

#### Beneficio especial solo en LG SmartWorld

- 1 Decore su teléfono inteligente con su propio estilo, utilice el tema de inicio, el tema de teclado y la fuente proporcionados en LG SmartWorld. (Sin embargo, este servicio está disponible para dispositivos específicos. Compruebe en el sitio web de LG SmartWorld si está disponible o no).
- 2 Disfrute del servicio especial de LG SmartWorld uniéndose a promociones que se ofrecen de forma homogénea.

# Navegador

# Navegador

Internet le ofrece un mundo rápido y a todo color de juegos, música, noticias, deportes, entretenimiento y mucho más directamente en su teléfono móvil.

NOTA: Incurrirá en gastos adicionales cuando se conecte a estos servicios y descargue contenido. Consulte con el proveedor de red cuáles son los gastos por transferencia de datos.

## Toque  $\Longleftrightarrow$   $\Longleftrightarrow$   $\Longleftrightarrow$   $\Longleftrightarrow$

#### Uso de la barra de herramientas Web

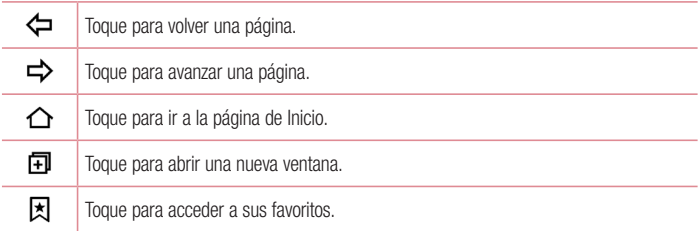

#### Visualización de páginas web

Toque el campo de dirección, ingrese la dirección web y toque Ir en el teclado.

#### Abra una página

Para ir a una página nueva, toque  $\Box$  >  $+$ . Para ir a otra página web, toque  $\boxed{2}$ , deslice la pantalla hacia arriba o hacia abajo y toque la página para seleccionarla.

#### Búsqueda por voz en la web

Navegador  $\overline{69}$ 

Toque el campo de dirección y luego toque **.** Cuando se le pida, diga una palabra clave y seleccione una de las palabras clave sugeridas que aparecen.

NOTA: Esta característica puede no estar disponible, según la región o el proveedor de servicio.

#### Favoritos

Para agregar a Favoritos la página web actual, toque  $\frac{1}{2}$  > Agregar a Favoritos > OK. Para abrir una página favorita, toque  $\overline{\mathbf{x}}$  v seleccione el marcador favorito.

#### **Historial**

Toque la pestaña  $\vert \overline{x} \vert > 0$ ltimo(s) acceso(s) para abrir una lista de páginas web recientemente visitadas. Para borrar todo el historial, toque  $\bar{\mathbf{r}}$  > Sí.

## Chrome

Use Chrome para buscar información y buscar páginas web.

Toque  $\Longleftrightarrow$   $\odot$   $>$   $\odot$ .

NOTA: Esta aplicación podría no estar disponible, según la región o el proveedor de servicio.

#### Visualización de páginas web

Toque el campo de dirección e ingrese una dirección web o un criterio de búsqueda.

#### Abra una página

Para abrir una página nueva, toque  $\frac{1}{2}$  > Nueva pestaña.

Para ir a otra página web, toque  $\equiv$ , y toque la página para seleccionarla.
# Ajustes

La aplicación Ajustes contiene la mayoría de las herramientas para personalizar y configurar el teléfono. Todas las opciones de la aplicación Ajustes se describen en esta sección.

#### Para abrir la aplicación Ajustes

• Toque  $\Rightarrow$   $\geq$   $\Rightarrow$  Ajustes del sistema. O bien, toque  $\Rightarrow$   $\Rightarrow$   $\Rightarrow$   $\Rightarrow$   $\bullet$ .

## REDES INALÁMBRICAS

#### Wi-Fi

Activa la conexión Wi-Fi para conectarse a las redes Wi-Fi disponibles.

## Bluetooth

Active o desactive la característica de Bluetooth inalámbrico para usar el Bluetooth.

#### Datos móviles

Muestra el uso de datos y establece límites de uso de datos móviles.

## Llamadas

Configure las opciones de llamada del teléfono, como desvío de llamadas, y otras funciones especiales que ofrece su proveedor.

- Buzón de voz: Le permite seleccionar el servicio de buzón de voz de su operadora.
- Números de marcación fija: Para activar y compilar una lista de números a los que puede llamar desde su teléfono. Necesita su PIN2, disponible a través de su operadora. Solo puede llamar desde su teléfono a los números que estén incluidos en la lista de marcación fija.
- Mensaje de alerta de llamada recibida: Muestra un mensaje de alerta de llamada recibida cuando una aplicación está en uso.
- Rechazo de llamada: Permite configurar la función para rechazar llamadas.
- $\overline{71}$  Ajustes  $\overline{71}$ • Rechazar con mensaie: Cuando rechaza una llamada, puede enviar un mensaie rápido con esta función. Es útil si necesita rechazar una llamada durante una

reunión.

- Protector de privacidad: Esconde el nombre y el número de la persona que llama en una llamada recibida.
- Desvío de llamada: Le permite ajustar las opciones de desvío de llamada.
- Contestar automáticamente: Ajusta el tiempo antes de que un dispositivo de manos libres conectado conteste automáticamente una llamada recibida.
- Vibrar al conectarse: Su teléfono vibra cuando la otra persona contesta la llamada.
- Guardar números desconocidos: Agrega los números desconocidos a los contactos tras una llamada.
- La tecla Encender/Apagar termina la llamada: Le permite seleccionar cómo terminar la llamada.
- Restricción de llamadas: Permite bloquear las llamadas recibidas, realizadas o internacionales.
- Duración de llamadas: Permite ver la duración de las llamadas, incluida la Última llamada, Llamadas realizadas, Llamadas recibidas y Todas las llamadas.
- Ajustes adicionales: Le permite cambiar los siguientes ajustes.

ID del emisor: Le permite configurar las opciones de desvío de llamadas. Llamada en espera: Si la función de llamada en espera se encuentra activada, el teléfono le notificará si tiene una llamada recibida cuando esté hablando (dependerá del proveedor de red).

## Compartir y conectar:

• LG PC Suite: conecte LG PC Suite a su dispositivo para gestionar fácilmente el contenido multimedia y las aplicaciones.

## Conexiones y redes

- Anclaje de USB: conecte el cable USB para compartir la conexión a Internet con su computadora.
- Punto de acceso Wi-Fi: también puede usar el teléfono para proporcionar una conexión de banda ancha móvil. Crear una zona Wi-Fi y compartir su conexión.
- Conexión Bluetooth: le permite fijar el teléfono ya sea que esté compartiendo una

conexión a Internet o no.

- Ayuda: toque para ver la información de ayuda de las funciones del Anclaje de USB, del Punto de acceso Wi-Fi y del Anclaje de Bluetooth.
- Modo avión: después de cambiar al modo avión se desactivarán todas las conexiones inalámbricas.
- Redes móviles: permite establecer opciones para modo y operadoras de red, nombres de punto de acceso (APN), etc.
- VPN: muestra la lista de redes privadas virtuales (VPN) que ha configurado anteriormente. Le permite agregar diferentes tipos de VPN.

## **DISPOSITIVO**

## Sonido

- Perfil de sonido: elija la opción Sonido, Solamente vibrar o Silencioso.
- Volúmenes: permite fijar los ajustes de volumen del teléfono para adaptarlos a sus necesidades y a su entorno.
- Modo Silencioso: toque esta opción para activarla o desactivarla. También puede configurar los días y los horarios para activar automáticamente el Modo Silencioso.
- Tono de timbre: seleccione el tono de timbre de las llamadas recibidas.
- Sonido de notificaciones: seleccione el tono de timbre de notificaciones como nuevos mensajes recibidos o eventos del calendario.
- Tono de timbre con vibración: vibra al recibir llamadas o notificaciones.
- Tipo de vibración: le permite fijar un tipo de vibración para las notificaciones.
- Vibrar al tocar: marque esta opción para que el teléfono vibre al tocar la tecla de Inicio y durante otras interacciones con la interfaz de usuario.
- Efectos de sonido: toque esta opción para definir el teclado numérico con sonido, el tono de toque y el bloqueo y desbloqueo con sonido.
- Notificaciones de mensajes/llamadas de voz: para leer eventos de llamada recibida y de mensaje automáticamente.

## Pantalla

 $\overline{73}$  Ajustes  $\overline{73}$ • Brillo: permite ajustar el brillo de la pantalla. Para lograr el mayor rendimiento de

la batería, utilice el brillo más tenue que le resulte cómodo.

- Límite de tiempo de pantalla: establece la cantidad de tiempo antes de la finalización del límite de pantalla.
- Efecto al apagar la pantalla: establece el efecto de pantalla apagada. Elija entre TV retro, Agujero negro y Apagar gradualmente.
- Pantalla giratoria: marque esta opción para que la pantalla gire de manera automática según la orientación del teléfono (vertical u horizontal).
- Protector de pantalla: toque el selector Protector de pantalla para cambiar la opción a Activado o Desactivado. La opción Activado permite que se muestre el cuidador de pantalla cuando el teléfono se encuentre inactivo o cargándose. Elija entre Reloj y Google fotos.
- Tipo de fuente: establece el tipo de fuente utilizada en el teléfono y en los menús.
- Tamaño de fuente: establece el tamaño de fuente que se muestra en el teléfono y en los menús.

#### Pantalla principal

Ajuste las opciones de Fondo de pantalla, Efecto de pantalla, Desplazar pantallas circularmente, Copia de respaldo y restauración de pantalla, Ayuda.

#### Bloqueo de pantalla

• Seleccionar bloqueo de pantalla: establezca un tipo de bloqueo de pantalla para proteger su teléfono. Se abrirá un conjunto de pantallas que lo guiarán para que dibuje un patrón de desbloqueo de pantalla.

Si habilitó el tipo de bloqueo de Patrón, entonces, cuando encienda el teléfono o active la pantalla, se le solicitará dibujar su patrón de desbloqueo para desbloquear la pantalla.

NOTA: los efectos de desplazamiento de la pantalla se transforman en efectos de patrones si el bloqueo de pantalla se establece en Patrón.

- Fondo de pantalla: establece su Pantalla de bloqueo.
- Widgets: este menú le permite mostrar los widgets en la pantalla de bloqueo.
- Llamadas perdidas y mensajes nuevos: marque esta opción para que muestre notificaciones de llamadas perdidas y mensajes nuevos en la pantalla de bloqueo.
- Atajos: le permite cambiar los accesos directos en la pantalla de bloqueo Deslizar.
- Contacto p/ teléfono perdido: seleccione si desea mostrar la información del propietario en la pantalla de bloqueo y personalizar la información del propietario.
- Temporizador de bloqueo: permite configurar la cantidad de tiempo antes del bloqueo automático de pantalla luego del modo de espera.
- La tecla Encender/Apagar/Bloquear bloquea inmediatamente: seleccione esta opción para forzar el bloqueo instantáneamente cuando se presiona la tecla Encender/Apagar/Bloquear. Estos ajustes anulan la configuración del temporizador de bloqueo.

## Gestos

- Silenciar llamada recibida: marque esta opción para permitirle voltear el teléfono y silenciar las llamadas recibidas.
- Posponer o detener alarma: marque esta opción para repetir o detener la alarma simplemente al voltear el teléfono.
- Detener el video: marque esta opción para poder pausar el video que se está reproduciendo simplemente al voltear el teléfono.
- Ayuda: abre una guía de ayuda sobre cómo utilizar las funciones de Gestos de su dispositivo.
- Calibración del sensor de movimiento: le permite mejorar la precisión de la inclinación y la velocidad del sensor.

## Almacenamiento

- ALMACENAMIENTO INTERNO: permite ver el uso del almacenamiento interno.
- MICROSD: permite verificar el espacio total disponible de la tarieta MicroSD. Toque Desactivar la MicroSD para extraerla de forma segura. Formatee la tarjeta MicroSD si desea borrar toda la información en ella.

## Batería

• INFORMACIÓN DE LA BATERÍA: la información de carga de la batería se muestra en un gráfico, junto con el porcentaje de carga restante y su estado. Toque el ícono de carga de la batería para mostrar la pantalla de uso de la batería y así ver el nivel de batería, además de los detalles de uso. El teléfono también visualiza los componentes y aplicaciones que utilizan la mayor parte de la energía de la batería. Toque uno de los elementos para obtener información más detallada.

- Porcentaje de la batería en la barra de estado: marque esta opción para visualizar el porcentaje del nivel de batería en la barra de estado junto al ícono de Batería.
- Ahorro de energía: toque el botón Ahorro de energía para activarlo o desactivarlo. Toque Ahorro de energía para acceder a los siguientes ajustes:
- Ayuda: muestra información de ayuda de la funcionalidad Ahorro de energía.

## Aplicaciones

Vea y administre sus aplicaciones.

## Aplicación SMS predeterminada

Defina Mensajes o Hangouts como aplicación predeterminada.

## **PERSONAL**

## Cuentas y sincronización

Esta opción permite que las aplicaciones sincronicen datos en segundo plano, ya sea que el usuario está trabajando activamente en ellos o no. Desactivar la selección de esta opción de ajustes puede ahorrar energía de la batería y reducir (pero no eliminar) el uso de datos.

## Ubicación

Active el servicio de localización y su teléfono determinará su ubicación aproximada mediante el GPS, las redes móviles y Wi-Fi.

• Modo: ajuste el modo de localización entre Alta precisión (GPS y redes), Ahorro de batería (Solo redes) y Sensores del dispositivo solamente (Solo GPS).

## **Seguridad**

• Encriptar teléfono: le permite encriptar el teléfono a fin de mantenerlo seguro. Una vez efectuada la encriptación, se debe ingresar un PIN o contraseña cada vez que encienda el teléfono.

- Encriptar almacenamiento de tarieta MicroSD: permite encriptar los datos de la MicroSD para mantenerlos seguros. Después de la encriptación, no podrá utilizarlos en otros dispositivos. Los datos que se crean o se actualizan después de desactivar la encriptación no se encriptarán, pero los datos que se han cifrado previamente permanecerán cifrados.
- Fijar bloqueo de tarjeta SIM: permite configurar el bloqueo de la tarjeta SIM o cambiar el PIN de la tarjeta SIM.
- Hacer visible la contraseña: muestra el último carácter de la contraseña oculta a medida que escribe.
- Administradores de dispositivos: vea o desactive los administradores del teléfono.
- Orígenes desconocidos: ajuste predeterminado para instalar aplicaciones distintas de Play Store.
- Revisar las aplicaciones: no permitir o advertir antes de instalar aplicaciones que pudieran causar daño.
- Acceso a las notificaciones: las aplicaciones no pueden leer las notificaciones.
- Tipo de almacenamiento: muestra el tipo de almacenamiento.
- Credenciales de confianza: muestra los certificados de CA confiables.
- Instalar desde almacenamiento: escoja instalar certificados cifrados.
- Borrar credenciales: permite borrar todos los certificados.

## Idioma y teclado

Utilice la configuración de idioma y teclado para seleccionar el idioma del texto del teléfono y configurar el teclado en pantalla, incluidas las palabras que haya agregado al diccionario.

## Copia de respaldo y restauración

Cambie la configuración para administrar sus ajustes y datos.

- Copia de seguridad de datos: permite configurarlo para hacer una copia de seguridad de sus ajustes y datos de aplicaciones en el servidor de Google.
- Cuenta de copia de respaldo: permite configurarlo para respaldar su cuenta.
- Restauración automática: permite configurarlo para restaurar sus ajustes y datos

de aplicaciones cuando reinstale las aplicaciones en el dispositivo.

• Restaurar datos de fábrica: permite restablecer sus ajustes a los valores predeterminados de fábrica y eliminar todos sus datos. Si restaura el teléfono de esta manera, se le solicitará que vuelva a ingresar el mismo tipo de información que introdujo cuando inició Android por primera vez.

## **SISTEMA**

#### Tecla de acceso directo

Para obtener un acceso rápido a las aplicaciones, mantenga presionada las teclas de volumen cuando la pantalla esté apagada o bloqueada.

#### Fecha y hora

Use los ajustes de **Fecha y hora** para establecer cómo se mostrarán las fechas. También puede usar esta opción de ajustes para establecer su propia hora y zona horaria en lugar de obtener la hora actual de la red de celulares.

#### Accesibilidad

Los ajustes de **Accesibilidad** se usan para configurar cualquier complemento de accesibilidad que haya instalado en el teléfono.

#### Impresión

Le permite imprimir el contenido de determinadas pantallas (como páginas web visualizadas en Chrome) en una impresora conectada a la misma red de Wi-Fi que la de su dispositivo Android.

#### Acerca del teléfono

Le permite ver la información legal, comprobar el estado y la versión de software del teléfono.

Ajustes

# Software de PC (LG PC Suite)

## Para Windows OS

LG PC Suite le ayuda a administrar el contenido multimedia y las aplicaciones en su teléfono a través de la conexión del teléfono a su computadora.

## Con el software LG PC Suite usted puede:

- Administrar y reproducir su contenido multimedia (música, películas, imágenes) en la PC.
- Enviar contenido multimedia a su dispositivo.
- Sincronizar datos (programas, contactos, favoritos) en el dispositivo y la PC.
- Hacer una copia de respaldo de las aplicaciones del dispositivo.
- Actualizar los software del dispositivo.
- Reproducir contenido multimedia de la PC desde otro dispositivo.

NOTA: Es posible que algunas funciones no estén disponibles, según el modelo.

NOTA: Puede utilizar el menú de ayuda desde la aplicación para aprender a usar el software LG PC Suite.

## Cómo instalar el software LG PC Suite

Para descargar el software LG PC Suite, haga lo siguiente:

- 1 Vaya a www.lg.com.
- 2 Vaya a SOPORTE  $>$  SOPORTE MÓVIL  $>$  PC Sync.
- 3 Seleccione la información del modelo y haga clic en IR.
- 4 Deslice la pantalla hacia abajo, seleccione la pestaña PC SYNC > Windows > Descargar.

#### Requisitos del sistema para el software LG PC Suite

- SO: Windows XP (Service Pack 3) 32 bits, Windows Vista, Windows 7, Windows 8
- CPU: procesador de 1 GHz o superior
- Memoria: RAM de 512 MB o superior
- Tarieta gráfica: resolución de 1 024 x 768, color de 32 bits o superior
- Disco duro: 500 MB o más espacio libre en disco duro (es posible que se necesite más espacio libre en disco duro, dependiendo del volumen de datos almacenados).
- Software requerido: controladores LG United, Reproductor de Windows Media 10 o superior.

#### NOTA: Controlador USB LG United

Para conectar un dispositivo LG a una computadora se necesita el controlador de USB LG United. Este se instala automáticamente al instalar la aplicación del software LG PC Suite.

## Para Mac OS

#### Con el software LG PC Suite usted puede:

- Administrar y reproducir su contenido multimedia (música, películas, imágenes) en la PC.
- Enviar contenido multimedia a su dispositivo.
- Sincronizar datos (programas, contactos, favoritos) en el dispositivo y la PC.

NOTA: Es posible que algunas funciones no estén disponibles, según el modelo.

NOTA: Puede utilizar el menú de ayuda desde la aplicación para aprender a usar el software LG PC Suite.

#### Cómo instalar el software LG PC Suite

Para descargar el software LG PC Suite, haga lo siguiente:

- 1 Vaya a www.lg.com.
- 2 Vaya a SOPORTE > SOPORTE MÓVIL > PC Sync.
- 3 Seleccione la información del modelo y haga clic en IR.
- 4 Deslice la pantalla hacia abajo, seleccione la pestaña PC SYNC > Mac OS > Descargar.

## Requisitos del sistema para el software LG PC Suite

- SO: Mac OS X (10.6.8) o superior
- Memoria: 2 GB de RAM o superior
- Tarieta gráfica: resolución de pantalla de 1 024 x 768 o superior, y color de 32 bits
- Disco duro: capacidad de almacenamiento de 500 MB o superior (es posible que se necesite espacio adicional para los datos)
- Software requerido: controlador LG United Mobile

#### NOTA: Controlador USB LG United

Para conectar un dispositivo LG a una computadora se necesita el controlador de USB LG United. Este se instala automáticamente al instalar la aplicación del software LG PC Suite.

## Actualización del software del teléfono

## Actualización del software del teléfono

#### Actualización del software de los teléfonos móviles LG desde Internet

Para obtener más información sobre el uso de esta función, visite http://www.lg.com/ common/index.jsp  $\rightarrow$  seleccione su región y su país.

Esta función le permite actualizar con comodidad el firmware del teléfono a una nueva versión desde Internet sin la necesidad de visitar un centro de servicio. Esta función solo estará disponible si y cuando LG disponga de versiones más recientes de firmware para el dispositivo.

Como la actualización del firmware de los teléfonos móviles requiere la atención completa del usuario durante el proceso de actualización, asegúrese de revisar todas las instrucciones y notas que aparecen en cada paso antes de continuar. Tenga presente que el teléfono móvil puede sufrir graves daños si se quita el cable de datos USB durante la actualización.

NOTA: LG se reserva el derecho de ofrecer actualizaciones de firmware únicamente para modelos seleccionados según lo estime oportuno, y no garantiza la disponibilidad de una versión actualizada del firmware para todos los modelos de teléfono.

#### Actualización del software de los celulares LG por aire (OTA, Over-The-Air)

Esta función le permite actualizar de manera conveniente el software del teléfono a una versión más reciente a través de OTA, sin conectar un cable de datos USB. Esta función solo estará disponible si y cuando LG disponga de versiones más recientes de firmware para el dispositivo.

Primero, puede comprobar la versión del software en el teléfono móvil: Toque  $\leftrightarrow$ Acerca del teléfono > Centro de actualización > Actualización de software > Comprobar ahora para actualizar.

NOTA: Durante el proceso de actualización del software del teléfono se podrían perder sus datos personales del almacenamiento interno del teléfono, lo que incluye la información de su cuenta Google y de cualquier otra cuenta, los datos y configuraciones de sistema/aplicaciones, cualquier aplicación descargada y su licencia DRM. Por lo tanto, LG recomienda que haga una copia de respaldo de sus datos personales antes de actualizar el software del teléfono. LG no se responsabiliza de las posibles pérdidas de datos personales.

NOTA: Esta función depende del proveedor de servicios de red, la región y el país.

## Sobre esta guía para el usuario

## Sobre esta guía para el usuario

- Antes de usar el dispositivo, por favor lea atentamente esta guía. Esto garantiza que utilice el teléfono de manera segura y correcta.
- Algunas de las imágenes y capturas de pantalla proporcionadas en esta guía pueden ser distintas de las de su teléfono.
- Su contenido puede variar al del producto final o al del software proporcionado por proveedores de servicios u otros vendedores. Este contenido está sujeto a cambios sin previo aviso. Para obtener la última versión de esta guía , visite el sitio web de LG en www.lg.com.
- Las aplicaciones de su teléfono y sus funciones pueden variar según el país, la región o las especificaciones de hardware. LG no se hace responsable de problemas de rendimiento que resulten del uso de aplicaciones desarrolladas por proveedores ajenos a LG.
- LG no se hace responsable de problemas de rendimiento o incompatibilidad que resulten de cambios en las configuraciones de edición de registro o de modificaciones en el software del sistema operativo. Cualquier intento de personalizar el sistema operativo puede provocar fallas en el funcionamiento del dispositivo o sus aplicaciones.
- El software, el audio, los fondos de pantalla, las imágenes y otros medios proporcionados junto con el dispositivo, tienen una licencia de uso limitado. Si extrae y usa estos materiales para usos comerciales u otros propósitos, puede infringir leyes de Derechos de autor. Como usuario, es el único responsable del uso ilícito del material multimedia.
- Se pueden aplicar cargos adicionales por servicios de datos, como recibir mensajes, carga, descarga, sincronización automática y servicios de ubicación. Para evitar cargos adicionales, seleccione un plan de datos adecuado a sus necesidades. Contacte a su proveedor de servicio para obtener más detalle.

## Marcas registradas

- LG y el logotipo de LG son marcas registradas de LG Electronics.
- Todas las demás marcas y derechos de autor son propiedad de sus respectivos titulares.

## Accesorios

Estos accesorios están disponibles para usarlos con su teléfono. (Los artículos descritos a continuación pueden ser opcionales).

- Adaptador de viaje
- Guía de inicio rápido
- Auriculares estéreo
- Cable USB
- Batería

#### NOTA:

- Utilice siempre accesorios LG originales. Los elementos incluidos están diseñado únicamente para este dispositivo, y podrían no ser compatibles con otros dispositivos.
- Los elementos incluidos con el dispositivo y los accesorios opcionales pueden variar según la región o el proveedor de servicios.

## Solución de problemas

En este capítulo se describen algunos de los problemas que puede experimentar durante el uso del teléfono. Algunos problemas requieren que llame a su proveedor de servicios, pero en la mayoría de los casos, puede solucionarlos usted mismo.

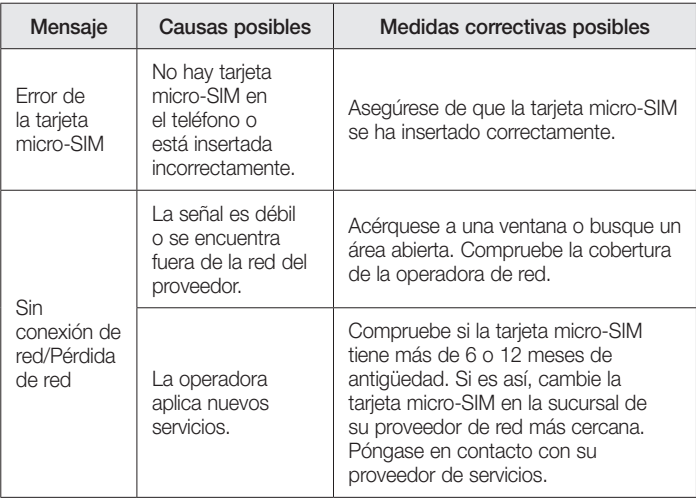

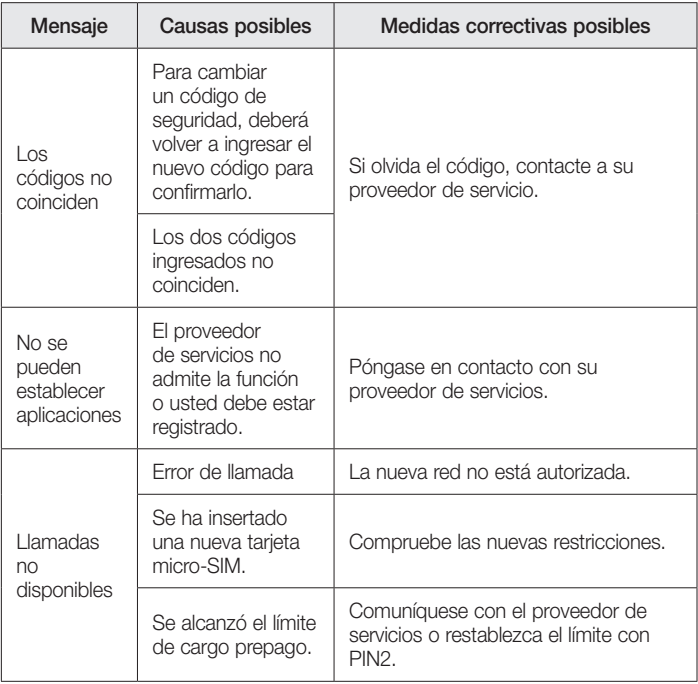

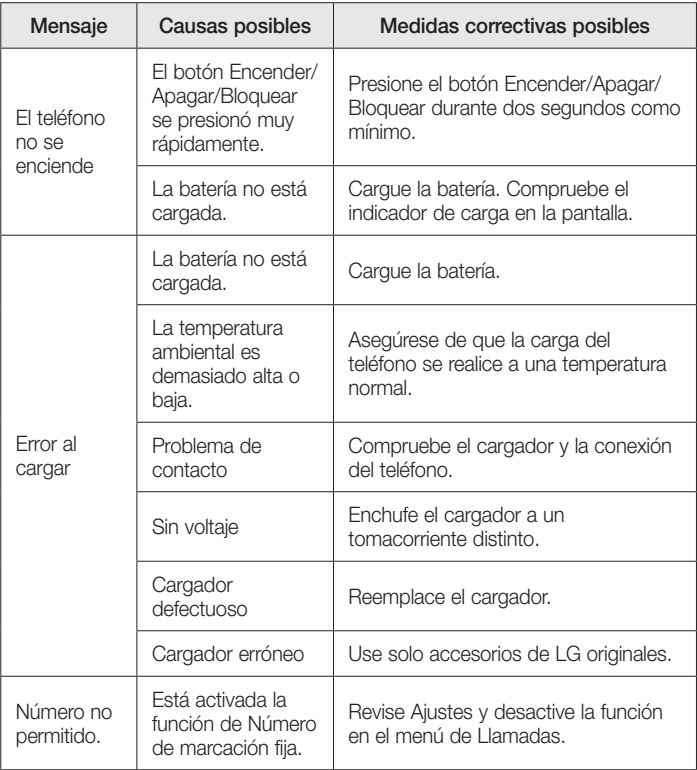

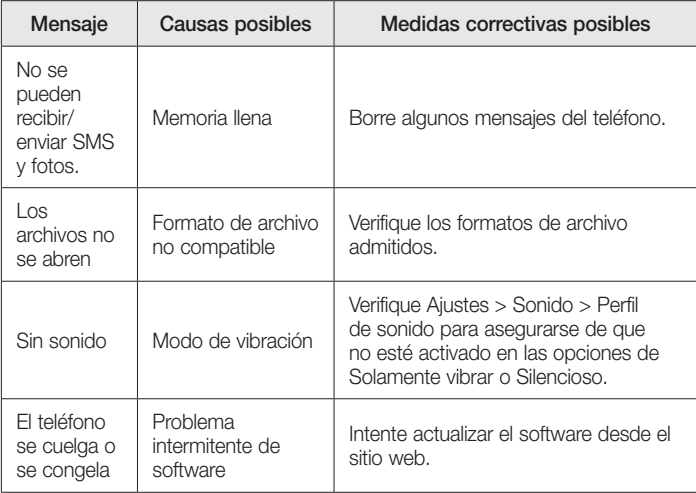

# Preguntas frecuentes

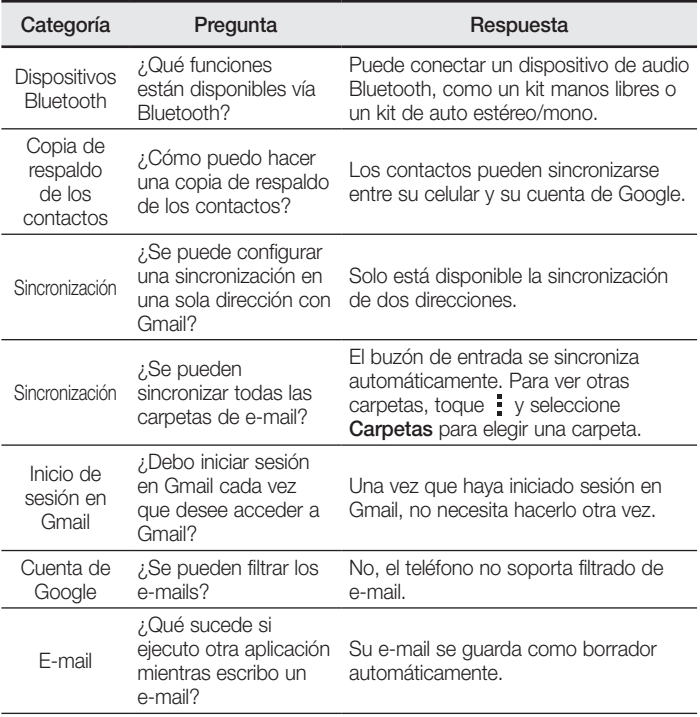

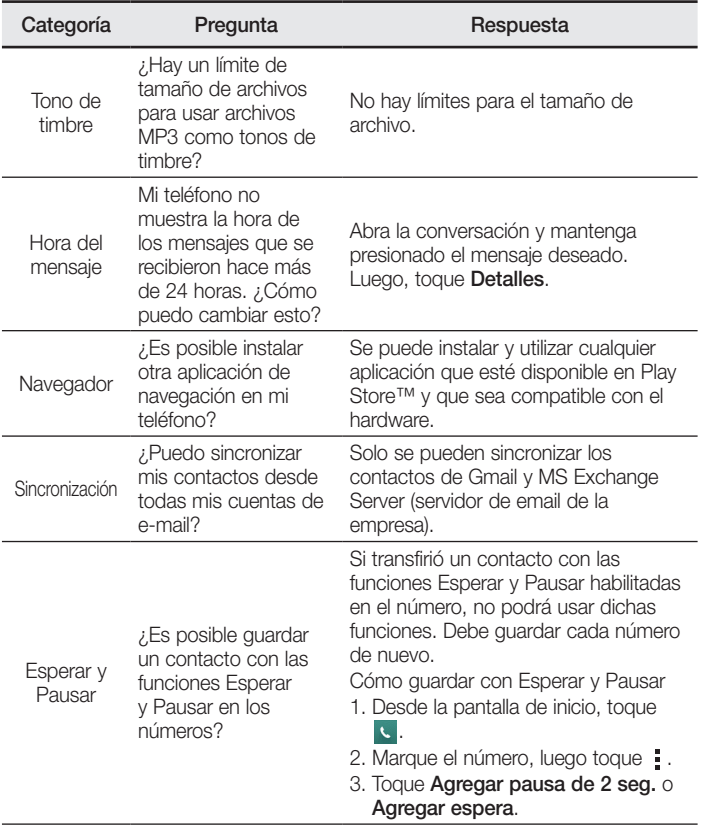

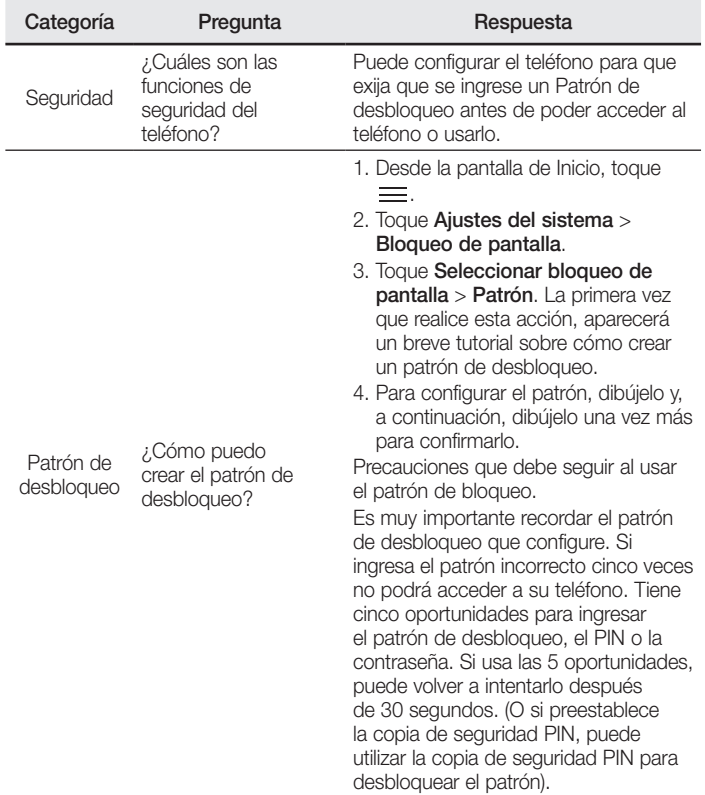

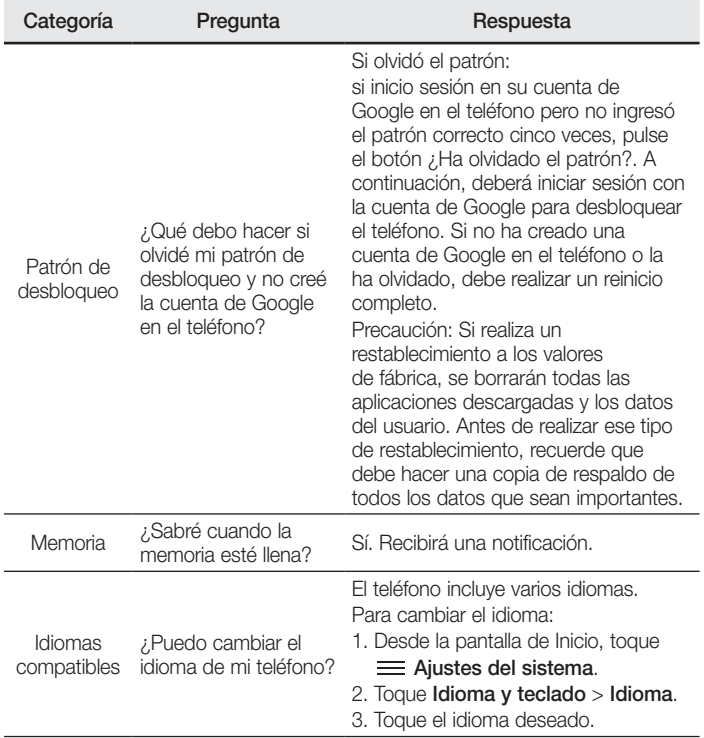

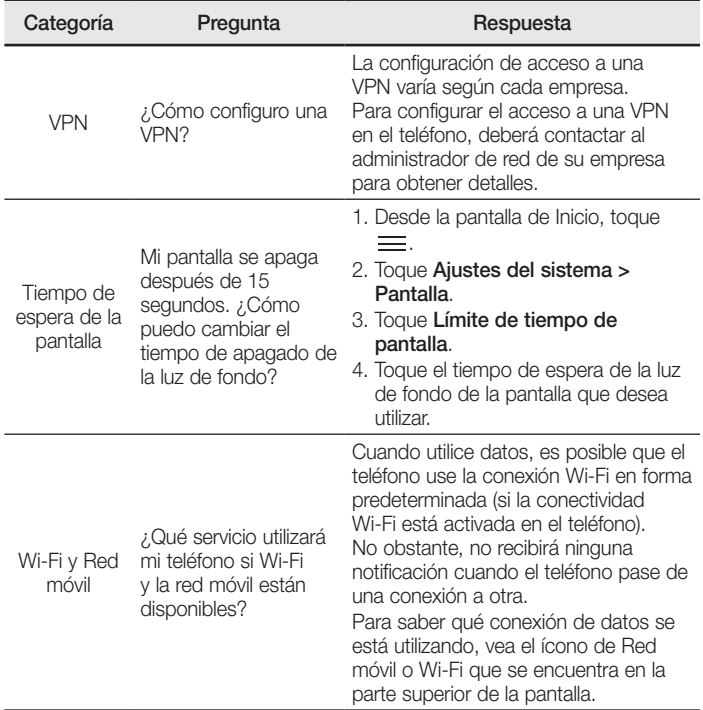

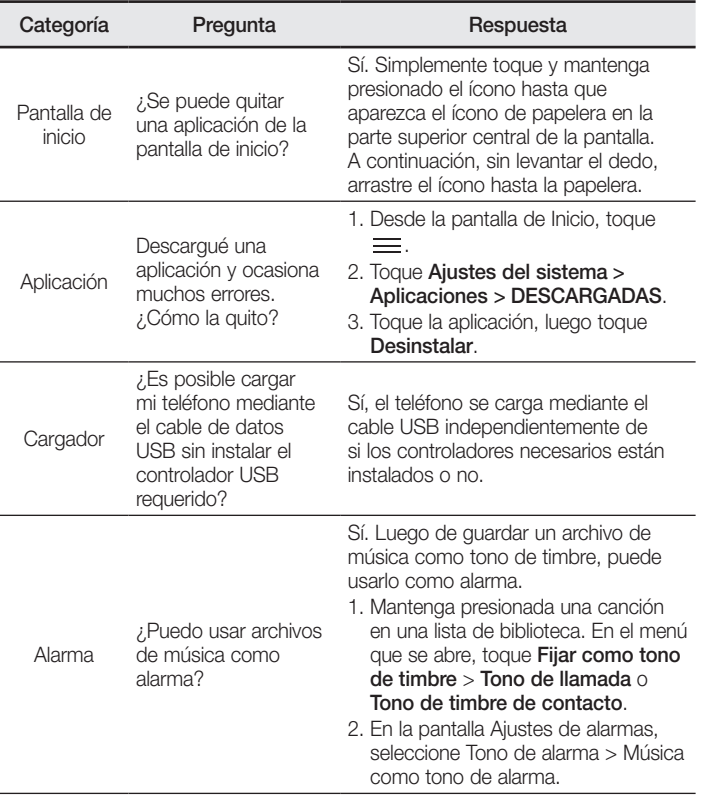

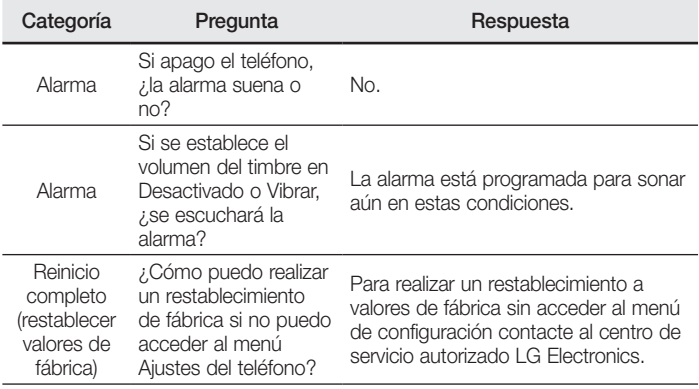

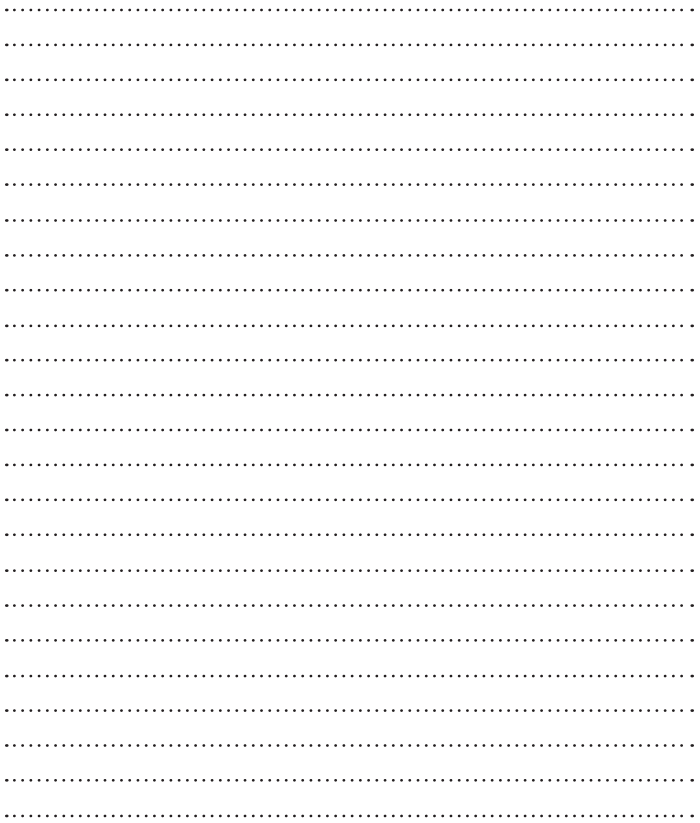

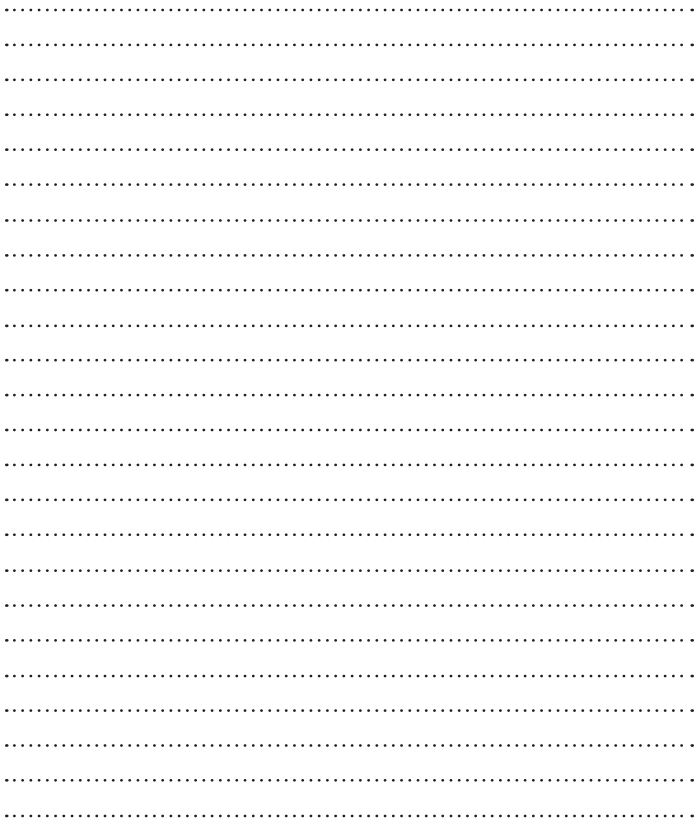

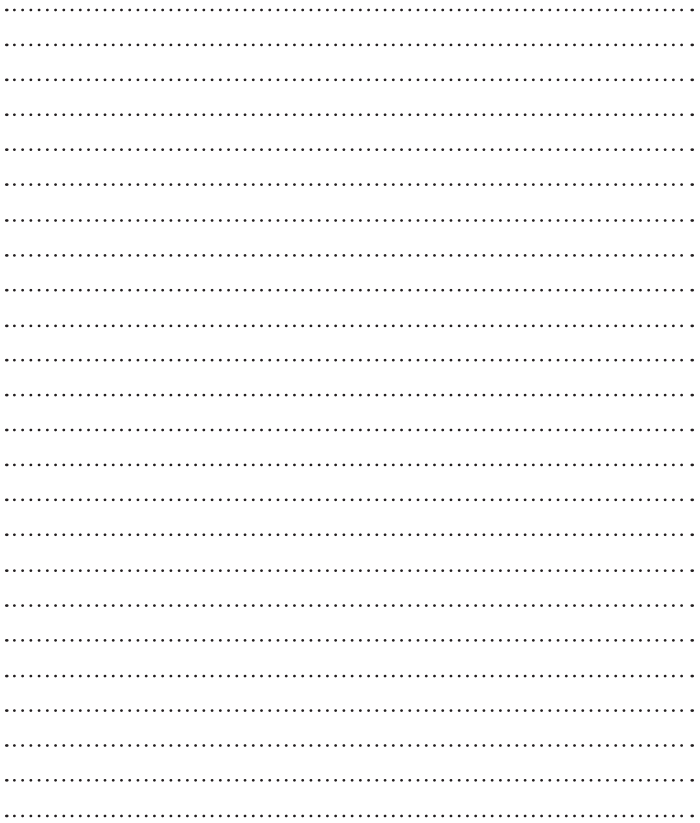

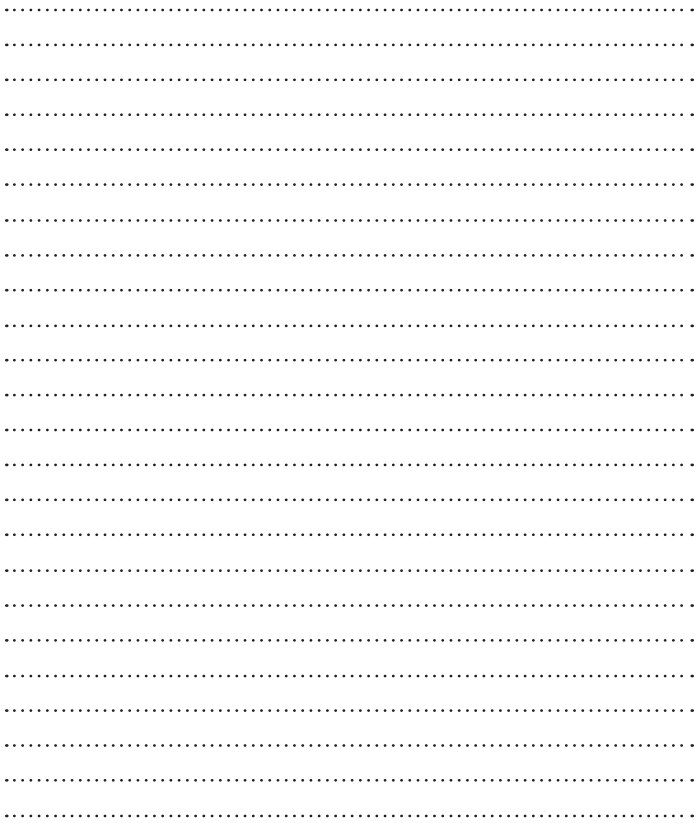

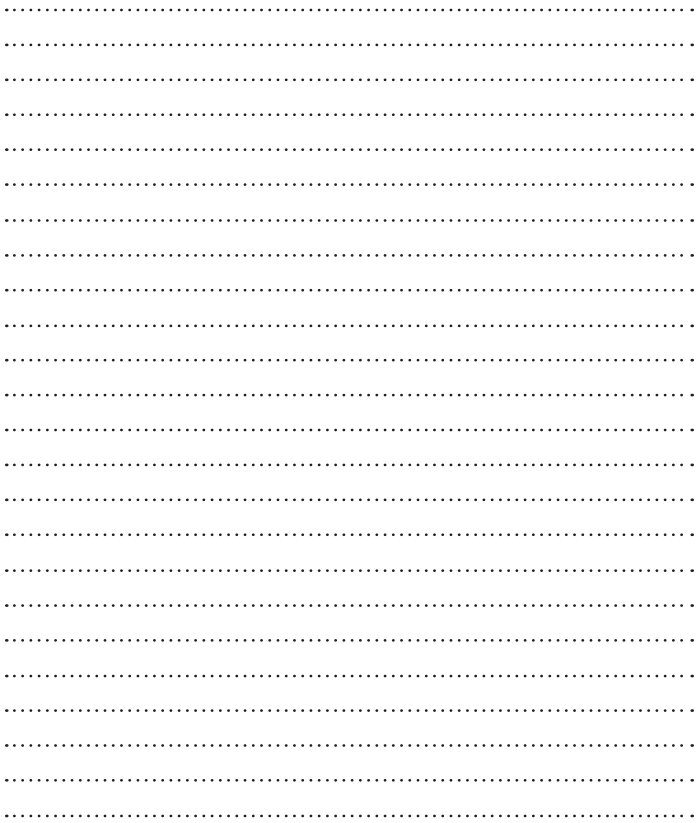

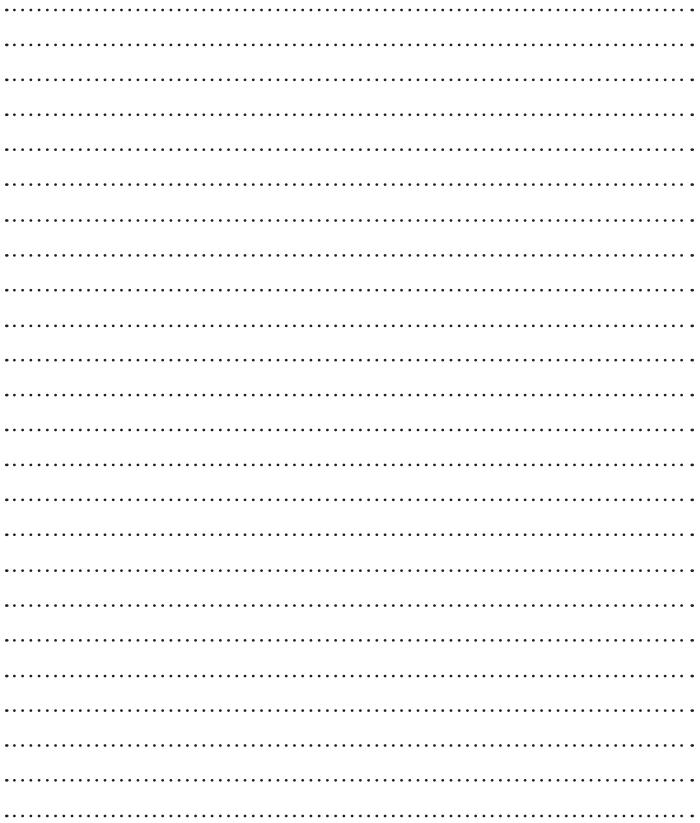

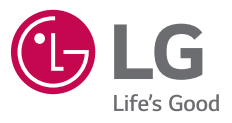

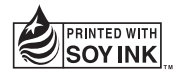